# The **PCLinux0S** magazine Volume 103 August, 2015

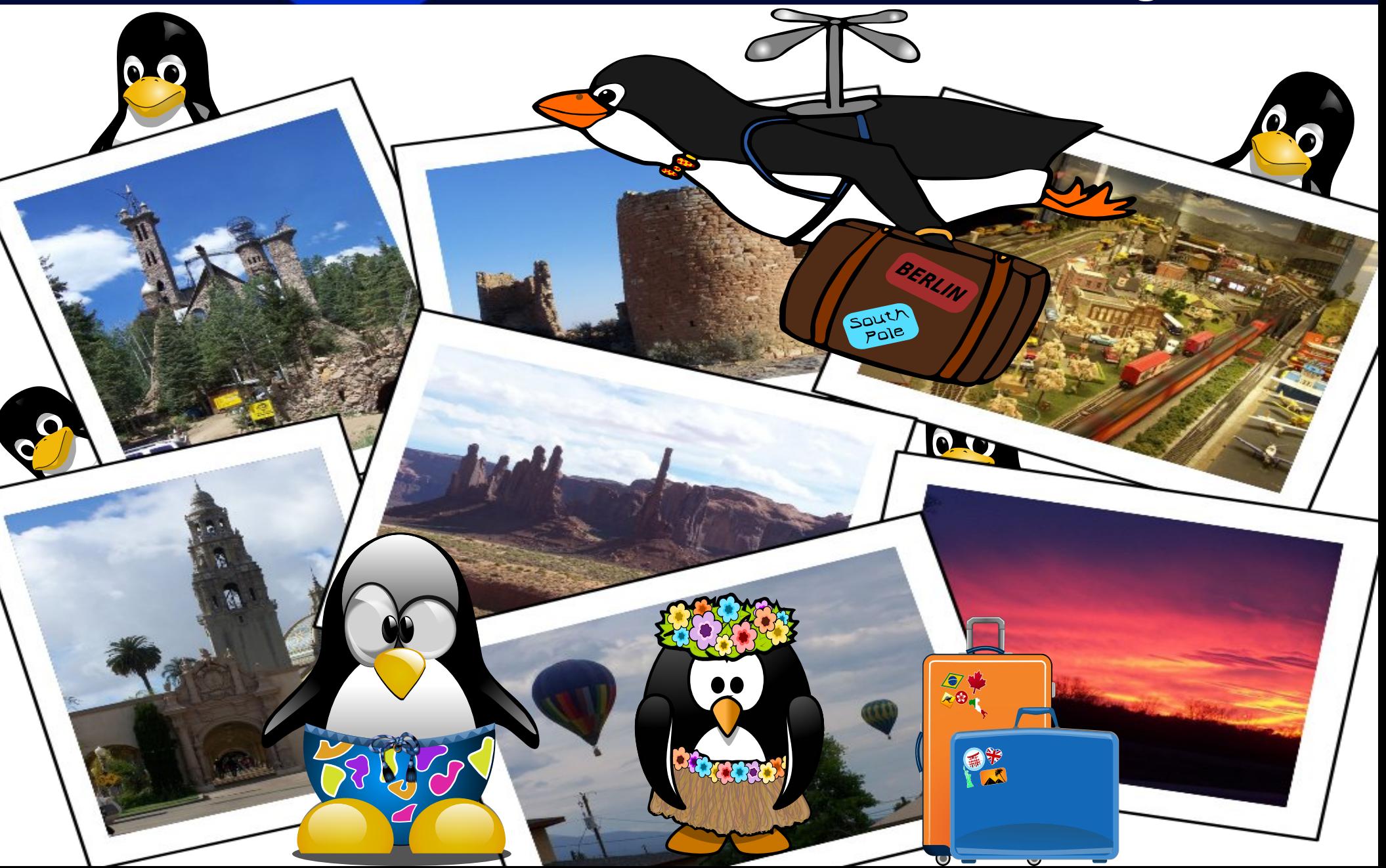

## Wech Ri Frqwhqw

- 6 Z [hof](#page-2-0) r p h I ur p Wk h Fk I hi Halwr u 7 Whistory Nuque D [Vht](#page-3-0) x hq f h r i Lp dj hv Lqwr D P r y lh
- 9 Vf [uhhq](#page-5-0) vk r wVk r z f dvh
- Lq nvf ds h Wx wr uldo= [Fuhdwlq](#page-7-0)j D J odvv Ri Mtlf h
- 44 SFOIqx{RV Uhf lsh Frughu
- 45 Vf [uhhq](#page-11-0) vkr w Vkr z f dvh
- 4 6 %Gr Qr Hy lo%=K dv J r r j oh Or [vwLwv](#page-12-0) Z d| B
- 49 p vbp hp h\*v Qr r [n=SFORV](#page-15-0) QIj k w
- 4: Vf [uhhq](#page-16-0) vk r w Vk r z f d vh
- 4: P dnh \r x u R z q V wuhdp lq j Lq whuq hw Udg Ir Sur j udp
- 5< Ws Ws Wsv=Eur wk hu Sulq whu Guly hu Lq v wd cod wlr q
- 6 4 Vf [uhhq](#page-30-0) vk r wVk r z f dvh
- 65 J dp h ] r q h = G x q j h r q U li w
- 67 SFOIqx{RV I dp Id P hp e hu Vs r wdj k w=Er e N87
- 6 9 Vf [uhhq](#page-35-0) vk r wVk r z f dvh
- 6: Sod| lqj Dqj u| Elugv r q [SFOlq](#page-36-0)x{RV
- 7 4 Lq nvf ds h Wx wr uldo= De [vwudf](#page-40-0) wZ doos ds hu 5
- 76 Vf [uhhq](#page-42-0) vkr wVkr z f dvh
- 77 Vhwwdqi Xs \r x u Rz q Fk dw Ur r p lq SFORV0Mdm Xvlqj Slgjlq
- 79 SFOlqx{RV Sx}} chg [Sduwlwlr](#page-45-0) qv
- 7< P r uh Vf [uhhq](#page-48-0) vk r wVk r z f dvh

## **Welcome From The Chief Editor**

<span id="page-2-0"></span>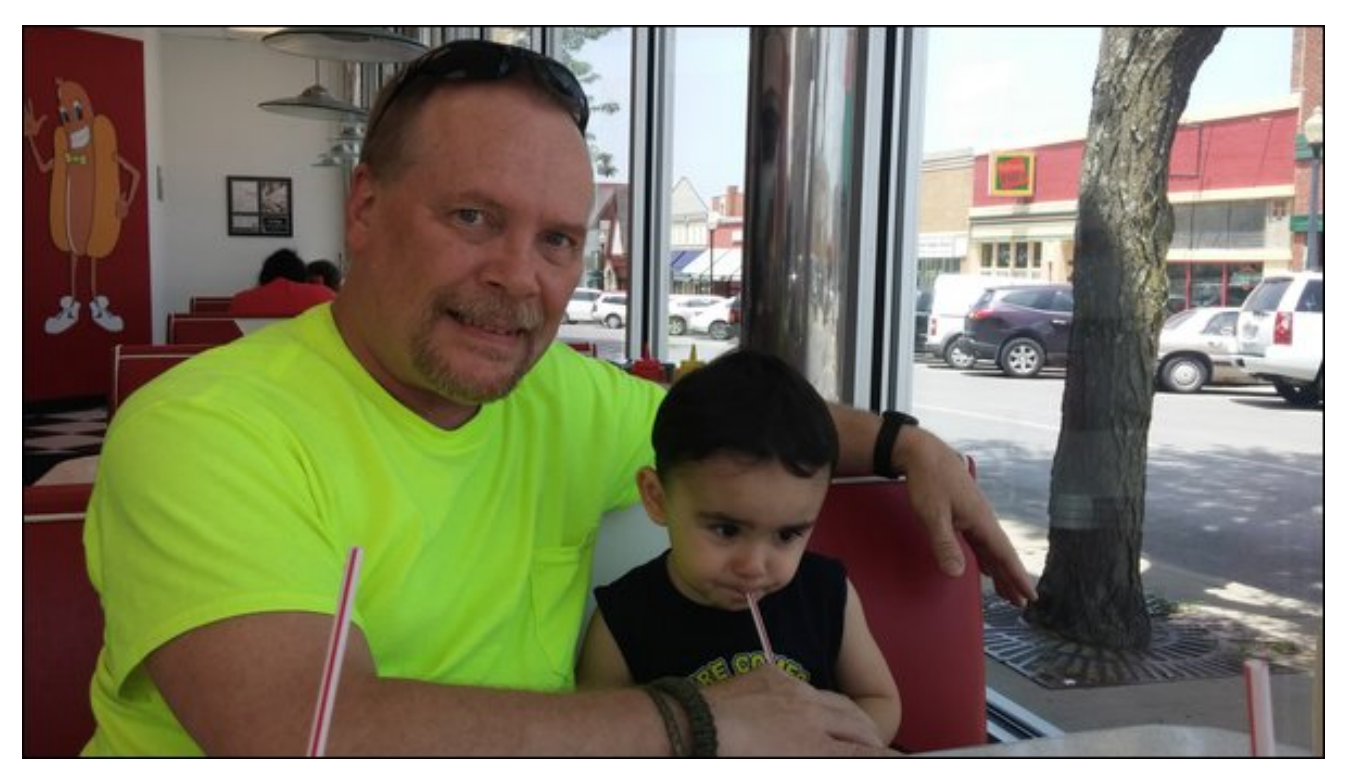

Well ... I must first start off by offering up my apologies. If you've been following the Kodi article series, there isn't a Kodi article this month. Between work, being Mr. Mom on the days I'm not working at the hospital, and getting sick twice this past month, I simply didn't have sufficient time to do the Kodi article, as I had planned.

The first time I got sick, it acted more like a summer case of the flu, with fever, chills and body aches. Then, as I was getting over that, I got struck with a mid-summer cold. Thankfully, I already had one article for the August issue completed, and another that was already in the formative stages.

I plan to resume the Kodi article series in the September, 2015 issue. I thought it was better to skip a month, rather than unnecessarily delay the release of the magazine, or publish a half-hearted, half-baked, hastily created Kodi article.

My son, Ryan, got the "bug" rolling through our house. He came down with it first, but you could hardly tell, except for the persistent runny nose he had. Then, my wife got it, and really suffered. She ended up missing a couple of days of work with it. Just when I thought I had dodged the bullet, I got the first go around. After medicating myself into oblivion (and starting to feel better), I picked up a secondary "bug," which manifested itself as a mid-summer cold. YUCK! Back to the medications for a second time.

Working in the hospital, as my wife and I do, we're no stranger to proper handwashing and the other ways to limit the spread of pathogens. But after so many times of wiping Ryan's runny nose, the "chain" got broken somewhere along the line. So our efforts of keeping the "bug" contained – wiping everything down frequently and well, proper handwashing, proper disposal of contaminated tissues, etc. – failed.

In reality, I suspect that this is probably just a prelude to when he goes to school, where he's surrounded by other kids who are sent to school ill by their parents, just so the parents don't have to miss work. For this reason especially, elementary schools are germ factories. The kids, bless them, don't know enough about proper hygiene to prevent the spread of illnesses and diseases. So, the "bug" has a fertile breeding ground. When I used to work as a newspaper photographer, I hated going to cover stories at elementary schools. Without fail, I'd always end up sick, picking up some bug from someone's kid who was sent to school sick, all because the parents didn't want to miss work to stay home with their sick child.

But, if the price to pay for being a parent is picking up all these little "bugs" he brings home, I'll gladly "pay" it. August is the month for my son's birthday (August 6), as well as my birthday (August 25). There's not a day that goes by that I'm not grateful for Ryan, given how we went through seven years of infertility before he finally came into our lives. Every day is amazing, watching him learn new things, and watching him evolve into such a cool, unique little person. Happy second birthday, son!

Until next month, I bid you peace, happiness, serenity, prosperity … and good health!

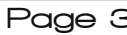

## <span id="page-3-0"></span>We ug D Vht xhq fh Ri Lp dj hv Lqwr D P r y lh

Z kloh L grg\$wdgyhuwlwh lwp xfk/L dfwxdool or yh wr kxqwl Loryh w kxqwirughhu vt xluhov/ udeelw/t xdlo skhdvdqw. suhwy p xfk dq| dqg doozlogolih wkdwlv ohj dowr kxqwlq p | qhfn riwkh z r r gv1Xqwlowklv | hdu/ L\$yh dozdl v kxqwng z lwk d ulion rud vkrwixg1 Exwwklv | hdu'L\$yh sxufkdvhgd frpsrxqgerz 1 Lk\$pojlyhphd fkdgfh w ilgdom ondug krz w erz kxgw dv zhondv h{sdqqlqi p | qhhukxqvlqi 'vhdvrq(frqvlqhudeot1

LSp dovr grwd 'wrsk| kxgwhu1(LSp pruh derxw kxqwlqi w khos su ylqh p hdwir up | idp lo / vr z h hdw wkh phdwiurp p | vxffhvvixokxqw1 Wkh phdwlv ohdqhudqq pruh khdook| wkdq dq|wklqj | rx fdq ex| lg with of dovxshup dunhw dv gdwith p hdgwlww eh/ dgg iuhh iurp duwilfldo jurzwk kruprghy dgg h{fhvvlyh dqwleirwf xvh1 Z kloh lw& qlfh wr edj 'wrsk| (jdp h/lq wkh hqq lw $\hat{y}$  dooder xwkduyhvwlqj wkh p hdw

VhhBJ hwp h r g wkly wrstf/dgg LSpoudp edn r g ir uhyhul

P ehv widhig dag Lyhws dihhahuw gudz wich ghhu rgw kly odgg dwwkh Odnh ri wkh R}duny/dgg i hw wkhp lqwr wkh kdelwrifrplqj wr wkh surshuw orqj ehir uh ghhu vhdvr q ehj lqv1 Z h z huh f xur xv der xw z kdwz logolih z dv vkrzloj xs dwokh ihho hu/vlogfh wkh ihhghuzdvehlqj dwhudool gudlqhg hyhu frxsoh ri zhhnv ri 83 cev1 +551 Nj, ri fudfnhg frug1 Soxv/ ghhuduh yhu sohqwixolq wkly duhd ri Plvvrxu1Vr/L sxufkdvhg d jdph fdphud iurp rqh rip | idyrulun r golgh p huf kdgw/Vsr wyp dg\$y J xlgh1

Wikly jdph fdphud +vrph shrsoh fdoo wikhp wudlo f dp hudv, wdnhv 813 PS frorulp dj hv e| gd|/dqg 416 PS lgiudung Ip di hy el gli kw Wkh gli kwlp di hy dun dlghg e| wkh xvh rid eodfn lqiuduhg iodvk 1 boy prwing dfwydwng/ vr dql prwtrg lg iurgwri wkh fdphud

f dxvhv Iww wdnh d skrwrjudsk1 Lwww.uhv Iw Ip dj hv rg d VG p hp r u f dug1Z h kdg sxwd 7J E f dug lg/ wklanlaj lwzrxog eh vxiilflhaww vww.h d frxsoh ri z hhny r i lp di hy1

 $Er$  / z huh z h hyhu z u qj  $Z$  khq p | iuhqq z hqww vzds rxwwkh VG fdug diwhu d frxsoh rizhhnv/kh glyfryhung wkdwwkh i dp h f dp hud z dv 'waughg rii' Kh wkrxjkw wkdw wkh edwohulhy pxvw kdyh ehhq h{kdxvwhg1 Grxewixo kh sxwlq wkh qhz/eodqn VG f dug dag ar with a widwwkh f dp hud waugha r a di dla zkha kh suhvvha wkh srzhu exwral Xsra forvhu h{dp lqdwlrq/wkh jdp h fdp hud wxuqhq rii ehfdxvh wich VG p hp r u f duq z dv ixos

Lq wkuhh gd|v/zh fdswxuhg ryhu 6/833 lpdjhv ri zlogolih frplqj wr wkh ihhghul Ehorz duh d frxsoh ri Ip di hviurp wkhiluvwVGfdug1

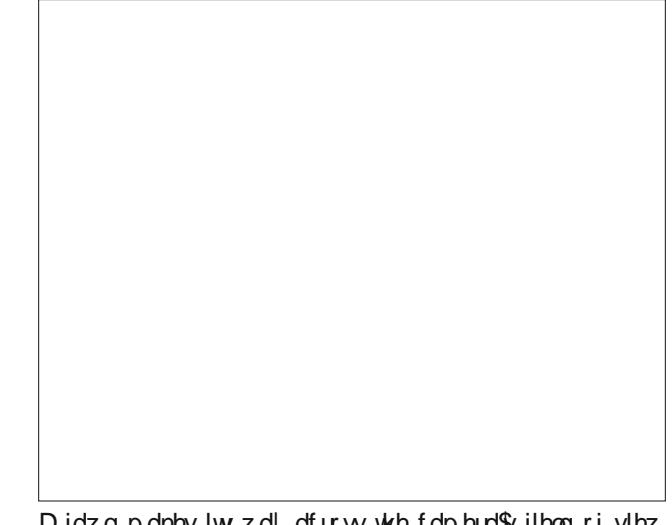

Didzgpdnhvlwzd dfurw wkh fdphud\$vilhogriylhz + orzhu ohiw gxulqj wkl v gd| wlph frorulp djh1

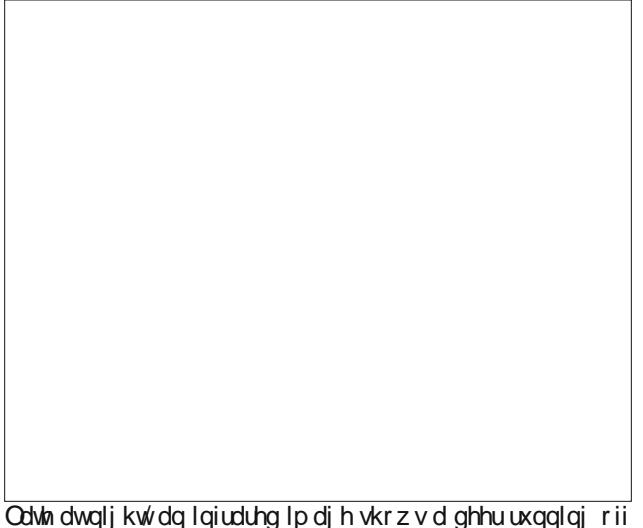

dudffrraiurpwkhihhahul

### Turn A Sequence Of Images Into A Movie

We captured images of not only deer coming in to feed, but also raccoons, squirrels and birds taking advantage of the feeder to gain access to an easy meal. We even captured the images of a few bats that flew across the camera's field of view.

Now, 3500+ images are a lot to look through. Even after eliminating the images with squirrels, raccoons, bats and other critters, I was left with almost 1200 images of deer coming in to feed. That is still a large number of images to view.

So, it got me to thinking … what if I could turn all of these images into a movie? That would be easier to view the images, en masse, than clicking through each one of them, one at a time, in GPicView (my favorite picture viewer on Xfce).

Are there other ways to view a slideshow of images? Yes, there are. In fact, GPicView has the built in ability to do it. But what's the fun in that? What would/could I stand to learn by merely changing the amount of time to display each image in the slideshow controls?

Fortunately, there are multiple ways to create a movie from a sequence of images. I first tried Avidemux, which can import sequentially numbered image files. Unfortunately, Avidemux didn't work so well, for me. Your mileage may vary. To start off, Avidemux didn't like the JPG format that the game camera used to save the files. So, I had to convert the images all to PNG files, which did work better. But then, after importing 400 or so images (I did it by dragging 99 images at a time from my file manager, then dropping them on the Avidemux window), Avidemux would crash. Poof! It just went away, disappearing from my screen. I tried this four times, with the same results each time. So the Avidemux route was a bust.

Still seeking a way to do this with a GUI program, I then tried **Winff** from the repos. While it "appeared" to go through the motions of creating the video, no video was created in the end. But it sure put on a good "show" in the process. So, Winff ended up being a bust, as well.

The next two methods involve using the command line. The first method uses **ffmpeg**. To get started, open up a terminal session, and cd to the directory containing your image sequences. Next, enter the command, as below (all on one line):

**ffmpeg -f image2 -r 1/1 -pattern\_type glob -i './\*.JPG' -c:v libx264 -pix\_fmt yuv420p gameout-1fps.mp4**

The -f image2 part of the command is optional. It tells ffmpeg to force the input format to image files. The  $-r$  1/1 part of the command tells ffmpeg to display one picture every one second. If you replace this with 2/1, it will display two images per second. Similarly, if you specify 1/2, ffmpeg will display each image for two seconds. The -pattern type glob -i ".*I*\*.JPG' part of the command tells ffmpeg to find each image with the JPG file extension in the current directory. The -c:v libx264 part of the command tells ffmpeg to use the libx264 video codec to create the video. The -pix fmt yuv420p part of the command tells ffmpeg how to reproduce the pixels of the images in the resultant movie. Finally, the gameout-**1fps.mp4** part of the command specifies the name of the output file.

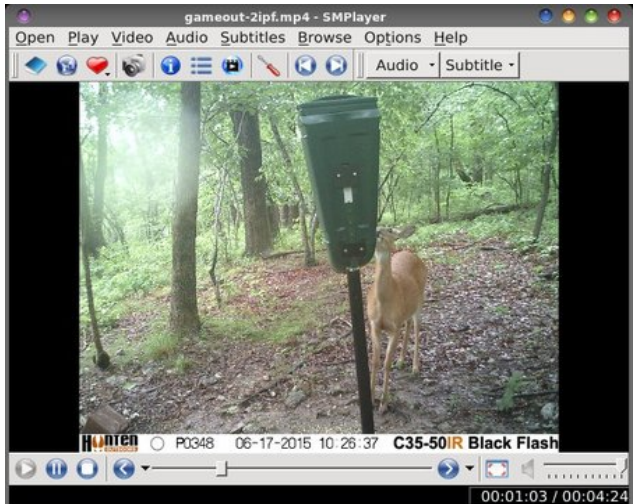

The second method uses the **mencoder** command line utility. To use it, open a terminal session and cd to the directory that contains all of your sequential images. Next, enter the command as follows:

**mencoder mf://\*.JPG -mf fps=2:type=jpg -ovc x264 -x264encopts bitrate=1200:threads=2 -o outputfile.mp4**

The mf://\*.JPG part of the command tells mencoder to use all of the JPG files in the current directory to make the movie. The  $-mf$  fps=2:type=ipq sets the frames per second to two. Since each image counts as a frame, setting the fps to two means that two images will be displayed every second, each one for half of a second. If you replace this with -mf fps=1:type=jpg, each picture will be displayed for one second. Similarly, if you replace this with -mf fps=3:type=jpg, each picture will be displayed for one third of a second. The -ovc x264 part of the command tells mencoder to create the output movie using the x264 video codec. The -x264encopts bitrate=1200:threads=2 part of the command tells mencoder to encode the video at 1200 bits per second, and to use two threads to complete the task. Finally, the -o outputfile.mp4 part of the command tells mencoder the name of the output file to which to write the resulting movie file.

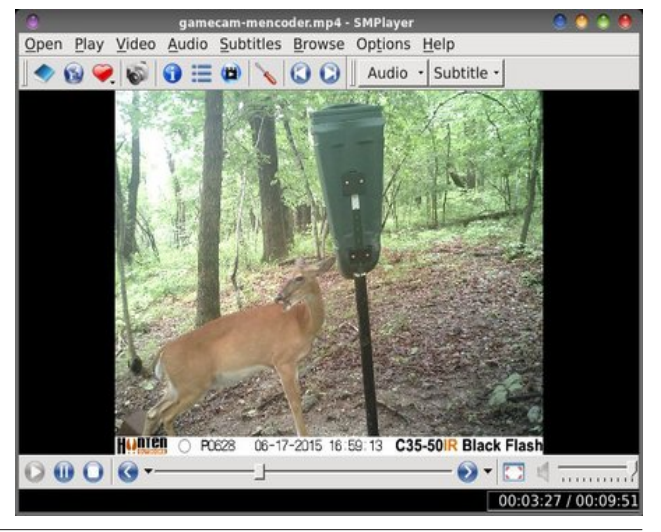

### +FC? \* 6BF6?46 &7 > 286D ?E@ \$ @G:6

<span id="page-5-0"></span> $\overline{u}$  | r x z dqwwr vhh wkh df wxdo'p r ylh (Lp dgh/ | r x f dq ylhz lw[khuh/](http://youtu.be/0_L8_wsKKMI) r q \ r x W teh1 V xevht xhquot/ wkh vhf r qg VG f dug ilohg xs z lwk 7/<53 lp dj hv +p r uh 416 PS qlj kwip h lp dj hv wkdq 813 PS gd| wlp h lp dj hv/ khqf h wkh j uhdwhuqxp ehur i lp dj hv vwr uhg r q wkh f dug,/ r yhu wkh f r xuvh r i der xwilyh r u vl{ gd| v1Lvhqwp | iulhqg r ii z lwk d 49J E f dug/ z klf k vkr xog wdnh ehwz hhq 43 dqg 47 gd| v wr iloo xs +mxgj lqj e| wkh udwh dwz klf k wkh 7J E VG f dugv z huh ilohg xs,1Wkh iluvw7J E VG f dug ilohg xs lq der xw which add v1 Vr / with 49 JE VG f dua vkr xog ar with me 1

#### $*$  F  $>$  2Cl

Duh wikhuh p ruh f r p p dqg olqh sdudp hwhuv | r x fdq dgg wr hlwkhu ri wkh frp p dqgvB \ r x ehwfkd\$Lwdoo ghshqgv rq krz frp soh{ | rx z dqwwr p dnh | rxu  $p r y/h1 \r x f dq dg dxg$ r w | r xup r ylh e| lqf  $\alpha$ glqj dxglr vhwlqj v ir uhlwkhur i wkh f r p p dqgv1

Z kloh L xvhg d kxqwhu\$v j dp h2wudlo f dp hud wr sur gxf h p | lp dj h vht xhqf h/ | r x f r x og hdvlo| gr wklv z lwk dq| j ur xs r i lp dj hv | r x z dqwwr wxuq lqwr d p r ylh1Kdyh d exqfk r i ydf dwlr q skr wr v | r x\$q olnh wr vkduh z lwk iulhqqv dqq idp lo B Kdyh d exqf k r i shuvr qdoskr wr v | r x  $\frac{1}{2}$  olnh wr wxuq lqwr d p r ylhB Wklv p hwkr g f dq eh xvhg wr wxuq dq| j ur xs r i lp dj hv lqwr d shuvr qdd}hg p r ylh 1 Z lwk wkh dgglwlr q r i d vr xqqwudf n +wkh dqqlwlr q r i vr xqq dqqv yhu| olwoh wr wkh r yhudoo iloh vl}h,/ | r x f dq hdvlo| p dnh ylhz lqj | r xu skr wr v d yhu| xqlt xh dqg p hp r udeoh h{ shulhqf h1

Vlqf h iip shj z loo edvlf dool p sr uw wkh lp dj hv dw edvlf dool ixoo vl}h +uhvl}lqi wkhp vr wkdwwkh| duh d  $p$  xowlsoh ri 49,/ | r x fdq dgg d  $0v$  ; 33{973 sdudp hwhu ulj kwdiwhuwkh 0u424 sdudp hwhuwr uhvl}h wkh lp dj hv þ dqq wkh uhvxowlqi p r ylh b wr :  $33 \{ 973 \text{ s} \}$ hov1\ r x f dq dovr dgg wkh  $\omega$ dvshf w49 $\leq$  + ru dvshf w41::: ,/ 0dvshf w7=6 +r udvshf w416666, f r p p dqg lq d vlp lodu or f dwlr q z lwklq wkh f r p p dqg olqh vwuxf wxuh wr f r qwur o wkh glvsod| dvshf wudwlr r i wkh p r ylh | r x f uhdwh1Xvh f dxwlr q/ ehf dxvh lrx frxog f dxvh lrxu uhvxowlqi p r ylh wr eh glvwr uwhg1\ r x f dq dovr f r qwur owkh ylghr

 $S$  F Olq x { R V P d j d } lq h  $S$  d j h 9

elwudwh lq wkh iip shj f r p p dqg e| lqvhuwlqj wkh 0e=4533 sdudp hwhu lq wkh vlp lodu sr vlwlr q z lwklq wkh f r p p dqq  $d$ qh1 Wkh  $0e=4533$  sdudp hwhu z loo uhvwulf w wkh yighr r xwsxwwr 4533 elw shuvhf r qg1

Z lwk wkh p hqf r ghuf r p p dqg/ | r x f dq dovr f kdqj h wkh elwodwh/z klfk z loodowhu wkh ilqlvkhg vl}h ri | r xu

 $p r y$ lh iloh 1 Lqf uhdvh wkh elwudwh/dqq wkh vl}h ri $r x u$ p r ylh ildn z loo lqf uhdvh1 Ghf uhdvh wkh elwudwh/ dqg  $w$ kh v $\{h \mid h \in \mathbb{Z} \mid h \leq h \}$ r i  $\{f \mid h \leq h \}$ r ylh iloh z looghf uhdvh $\{f \mid h \leq h \}$ wr qr wghf uhdvh wkh elwudwh e| wr r p xf k/ wkr xj k1 Ghf uhdvlqj wkh elwudwh z lookdyh dq dgyhuvh diihf wr q wkh t x dowl ri | r xu lp dj h1 Shuvr qdool/ L z r xog fr qvlghu d elwudwh ri 4533 wkh p lqlp xp ohyho wkdw

Sr whg e| Rqd  $Kxp$  dq/rq Mxd  $9/$  5348/ uxqqlqi h4<

suhvhuyhv dahtxdwh txddwll\rx fda dowr dag wikh  $\omega$  vshf w 49 $\leq$  + ru  $\omega$  vshf w 5168 $\neq$ , frppdgg mayw ehirch with Cryf frppdgg wr vw.hwfk | rxuprylh rxw w 49 = givsod dvshfw udwir 1 Djdlq/xvh fdxwir q/ ehfdxvh | rxfrxog fdxvh | rxu uhvxonkqi prylh wreh glvwww.hg1

Dgglwrgdow/ | rx fdg vhwwkh frppdgg+v, xs lg d edvk ildn/li | r x dnh1\r x f dq p dnh lwdv idqf| dv | r x zdqw'ru dv vlpsoh dv | rx zdqwlldqf| zrxog eh dgglgi hlukhu | hqlu ru \DG gldori er{hv w surp sw iru lasxwdag w glvsod| rxwsxwdv wkh prylh lv surfhvvhg1 Xvlqj fulwhu\$v +Shwh Nhool\$v, h{fhoolnqw dulf ohv dv d j xlgh/losobdyh lwdv dq h{huflvh ir u|r x w sxuvxh/vkrxog lrx fkrrvh +dqq L\$q or yh wr vhh z kdw rx frphxs z lwk/lilrx fkrrvhwr sxuvxhwklv u xwh, 1 Vlp soh z r xog eh navwsodflqj hdfk frp p dqg +vhwxs lq z kdwhyhu p dqqhu z r unv ehvwiru | r xu qhhqv, lqwr lwrzq vhsdudwh edvk ildn/wkhq fdodqi wkdwedvk ildniurp z kdwhyhu gluhfwru' frgwdlgy | rxu Ip di h vht xhqf hv/ yld d whp IqdovhvvIr q1

Rgh ilgdo wklgj. h{hf xwlgj wkh vh fr p p dggv duh FSX dgg phprul lgwhaylyn1 Wkhl undow jivh wkh FSX dqg | rxup hp ru| d z runrxwl Vr/ li | rx kdyh with rswirg/shurup with frgyhuvlrg rg d p xowlfruh sur f hvvruzluk dp soh dp r x qw r i p hp r ul 1 li | r x qr/ | rx\$povdyh | rxwhoid frqvlghudeoh dprxqwrivlph1 Zloolwzrun rad vlaidh fruh surfhvvruzluk dv dwoh dv 5J E r i UDP B \ hs/ lwwxuh z lod Lq idf w/ wkh p r ylhv Lf uhdwhg khuh zhuh rq d odswrs zlwk d vlqjoh fruh

Fhohurg surfhvvrudgg rgol 5J E ri UDP 1 Lww.rnd elwor qj hu' exwlwww.looj rww.kh me gr qh . vr gr q\$ww.kl dzd iurp wkly/hyhq lidoowkdw rx kdyh lyd ylqioh fr uh su f hvvr uz luk prghvudpr xqwri UDP 1

Krzhyhu rx ghflgh w gr lw p dnlgi d p rylh iloh ri Ir xuidyr uwh Ip di h vht xhqf hv Iv unodwiyho hdv w ar/dagdowriixq1\rx kdyh wkh dgghg ehqhilwri ehlgi deoh w zdwik | rxu lp di hv wkh vdp h zd|/ hyhu| wlph/zlwkrxwkdylqj wr folfn wkurxjk hdfk laalvlaxdolp di h1

## <span id="page-7-0"></span>**Inkscape Tutorial: Creating A Glass Of Juice**

#### **By Khadis**

We can find a lot of clip art about foods and beverages out there on the internet. Do you ever imagine creating your very own clip art? If you do, let's create a piece of clip art using Inkscape. The clip art image we are going to create is a glass filled with orange juice.

Step One: Open up your Inkscape and create a rectangle with your own preferred size. I used 3.5 cm  $\times$  7.5 cm. If necessary, use **Zoom** ( $\times$ ) tool to get a better view. I used a 20% gray color fill and used 50% gray color for the stroke. I also set the stroke width to 4.5 px.

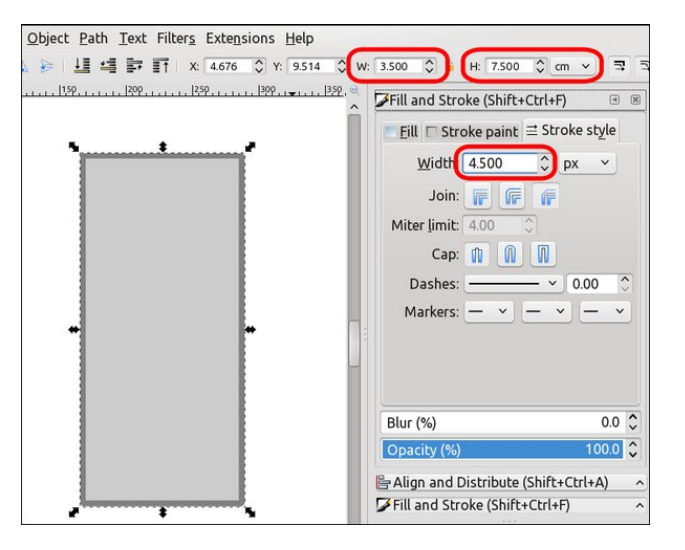

**Step Two:** Convert the rectangle into a path using the Path  $-$  Object to Path menu or by using the **Shift + Ctrl + C** shortcut. Modify the rectangle using the Edit paths by nodes (F2) tool. Add a node on the left side of the rectangle. Look at the picture at center top:

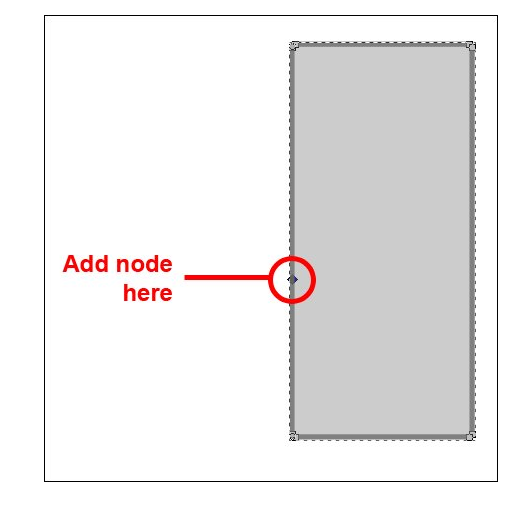

**Step Three:** Click the new node, then click the upper handle and drag it to the right to bend the left side of your rectangle. You can repeat this step until you get your most perfect shape. You can also move the other handles to make more adjustments.

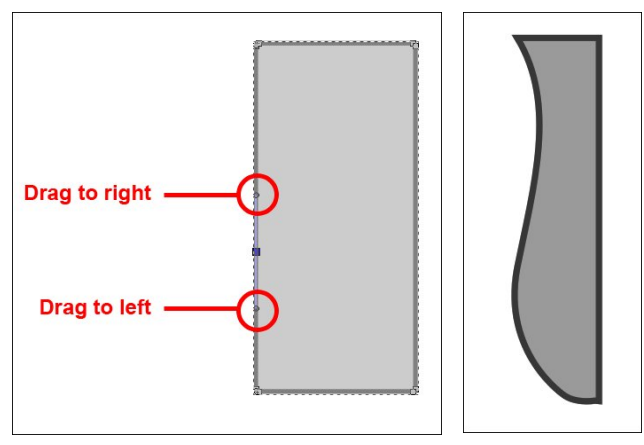

**Step Four:** After you get the shape you want, you can do the same steps above to be applied to the right side of the (ex-) rectangle. Or, you can duplicate this shape  $(CtrI + D)$ , then flip it horizontally. Adjust the position to get the following image.

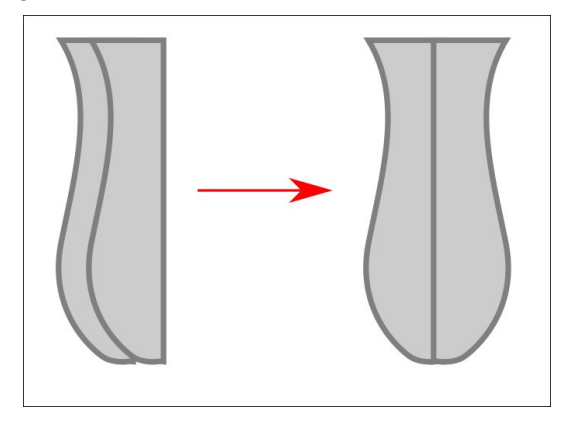

**Step Five:** Press Ctrl  $+$  + to combine the shapes so your new shape will be like this:

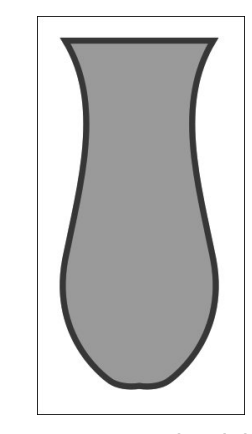

**Step Six:** Now, to create the juice inside of the glass, you just need to copy the glass shape, remove the stroke, and resize it. Fill it with a linear gradient, from yellow to orange. First, you need to choose the Gradient (Ctrl  $+$  F1) tool, then drag it from top to bottom. Click the first node (top) and choose a yellow color.

### **Inkscape Tutorial: Creating A Glass Of Juice**

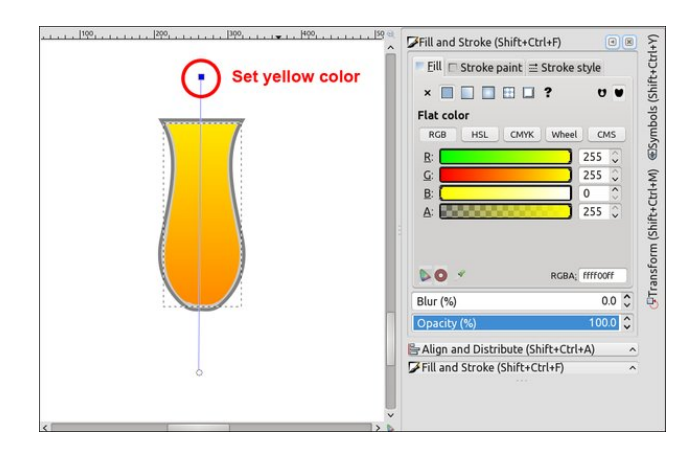

Click the second node (bottom) and choose an orange color. Look at the following color parameter through Fill and Stroke (Shift + Ctrl +  $F$ ) panel.

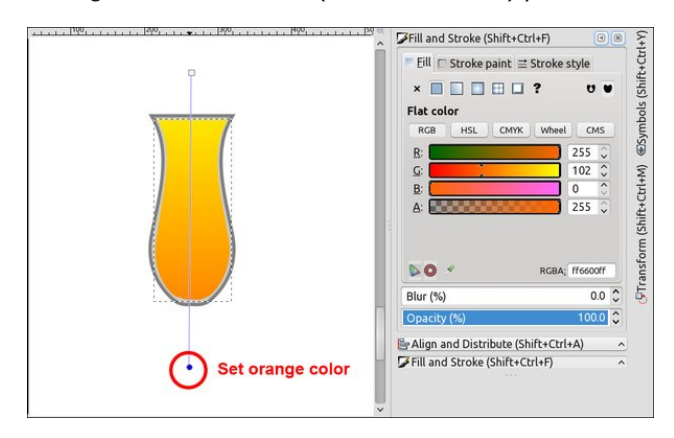

Step Seven: Is the color combination satisfying for you? Now, let's create "accessories" on the glass. Grab your **Bezier** (Shift  $+$  F6) tool. Choose Spiropath mode and Ellipse on the Shape drop down menu.

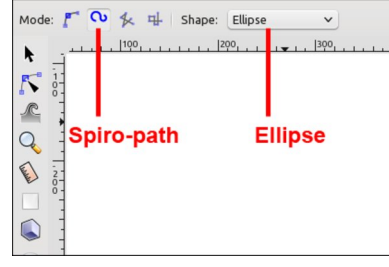

**Step Eight:** Draw a free curve by clicking the tool until you get the shape like this:

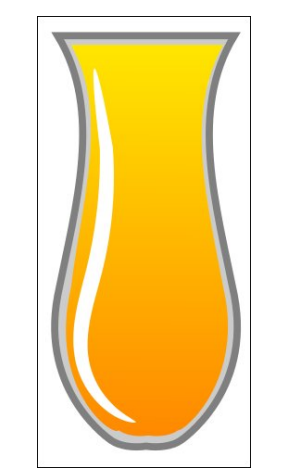

**Step Nine:** Now, fill this shape using a gradient color. So, access the Gradient  $(CtrI + F1)$  tool again. Click the first node (top) and choose a white color. Click the second node (bottom) and choose a yellow color. You can always change the nodes (top or bottom) to get a better gradient.

You can draw another shape using the Bezier (Shift) + F6) tool so that it will look like this:

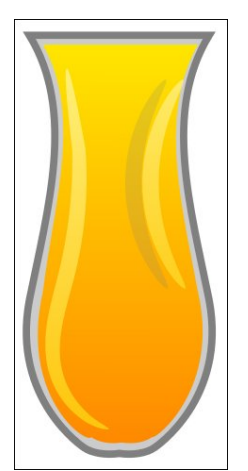

**Step Ten:** Now, create a circle and put it under the all shapes above. Give it a 50% gray as the color.

Look at the illustration below.

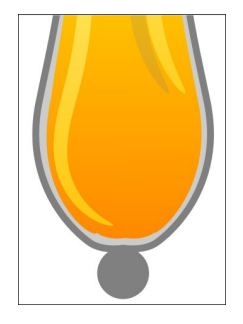

**Step 11**: You can also create another circle or duplicate and resize the current circle, then give it a 20% gray color. Place the second circle like this:

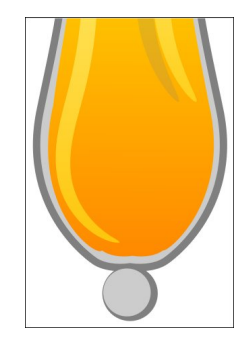

Step Twelve: Create an ellipse and put at the bottom of all the objects. You can use any proportional size. For the color, I used 30% gray color and no outline/stroke.

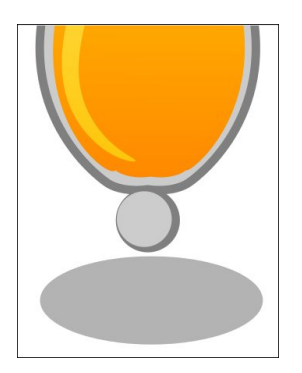

#### $? <$ D42A6 +FECC2=  $C$ 62E?8  $\angle 2$ DD & 7! F:46

 $*$  EGA +9:0E66?= FA $\Rightarrow$ 42E6 + E $\Rightarrow$  , with hoots vh dqg iloolwzluk 93( jud| froru1 Wkhq/ pryh lwd dwob elw orzhudgg pryh Iwd elwwr uj kww fundwh d vkdgrz hiihf w Diwau wkdw suhvv wkh Sdjh Grzq exwrq rq Ir xu nh er dug we vhag wich vkdarz hooks vh we wich  $edf \cap r$  i doncenn f w 1

Rukhusr vvled uhvxow=

\* E6A @FOE66?=Dwodvw/|rxfdqfuhdwhd'frqqhfwru( ehwzh hq wkh flufoh dag wkh hooks vh dv vkrz q lq wkh loxvwdwr q ehorz 1 Wkh 'fr qqhfwr u fdq eh p dgh rid vp doouhfwdgjoh z lwk d 63(jud| froruz lwkrxwwwrnh1 Rq wkh slf with ehorz/ Lp riglilhg wkh this wolqi on delw dqg j dyh lwd uhg froru vr wkdw|rx fdq vsrwp|  $'$ frqqhfw $(1$ 

## <span id="page-10-0"></span>SFOIqx{RV UhfIsh Frughu

### EuhdnidvwHjjUroov

#### ?8065:6?ED

4 er{ Ehwy Furfnhu Vhdvrqhg Vnloohwj kdvk eurz g srwdwrhy ExwhuruPdu dugh fdotg irurger{ 9 hj j v 5 wdednysr r gy z dwhu 4 wdednysrrgexwhu 426 f xs edf r g slhf hv 4 sdf ndj h +4 \te, hj j u \te ovnlqv 5 f x sv vkuhgghg F khggduf khhvh +; r }, Vdowdag shsshu'w wolvwh Yhj hwded rlo'ir uiu lqi

#### : $@4E@P$

41 Lq 450 qfk vnloohw/frrn kdvk eurz qv dv gluhfwhg rger{1Vhwdvlgh1

51 Lq ody h er z of ehdwh j j v dqg z dwhu z lwk z klvn 1 Lq 430 gf k vnlochw p howexwhusfrrn hijvlgexwhulDiwhu hijv duh frrnhg/ vww.lg kdvk eurzgy dag edfrg sihf hv1Dgg vdowdgg shsshul

61 Sodf h hjj uroovnlqv rqodujh z run vxuidfh 1 Vsrrq 426 fxs hij pl{wsuh rq fhqwhu ri hdfk vnlq1 Ws hdf k z luk 5 wdednysr r gy ykungghg f khhyh1

71 I ruhdfk hij uroofeulgi xserworp frughusing lg vigh frughuv/dqg ur oxs1 Eulqj grzq wrsfrughusz hw zlwk vp doodprxqwrizdwhuwr vwlfn1

81 lq; Olgfk vnlobhw/khdwrloxgwlokrwllul hijuroovlq rloxquofuvs|>vkdnh rii h{fhvv rlo dqg sodfh rq frrologi udfn wr frro voljk wol 1 Vhuyh Ipphgld whol 1

#### & AE@PD=

\rx fdq fkdqih xs wkh iodyru suriloh el xvlqi frrnhg vdxvdj hrukdp lqvwndgriedfrq1

Vhuyh z luk d glsslgi vdxf h dnh vdovd/d fkhhvh vdxfh ru hyhq v| uxs/ ghshqqlqj krz dgyhqwau xv | r x duh ihhdqj \$

<span id="page-11-0"></span>Srwhnge| Rulrq/rq Mxq 53/5348/uxqqlqjrshqer{

## <span id="page-12-0"></span>Ô Gr Qr HyloÖ = K dv Jrrj ch Orvw Lw Z d| B

Jrrjoh 1 \rx hlwkhu oryh wkhp / ru | rx oryh wr kdwh wkhp 1 I rup dql prqhuq lqwhuqhwfrqvxphu/lwGv d dwob ri erwk1 Z lwkrxwd grxew Jrrjdn kdv hdughg hyhul rxqfh rioryh dqq kdwh wkdwfrp hv wkhluzd<sup>1</sup> With the with it up dal ri with unit held and with the with the with the with the with the with the with the with the with the with the with the with the with the with the with the with the with the with the with the with ylflrxv kdwhg wkdw lv urrwhg lq wkhlu exvlqhvv sudf with v dag z lwk z krp wkh| \$yh f kr vhq wr krs lawr ehg/ vr w vshdn1l ruvrph lqwhuqhwf rqvxp hu/ wkhlu kdwhg Iv vr vwr qi wkdwwkh| uhixvh wr xvh dql Jrrioh yhuvlfhy/ru yhuvlfhy wkdwuhol ra Jrrioh w sur yigh wkhlu'edfner gh1

Lzdv uhplgghg rikrz pl{hg wkh hp rwt gv2hholgi duh wiz dugv Jrrjoh z kha Lywspeoha dfurvy da roa duwif on iurp 5344 der xw wikh X1V1 ir yhugp hqw $\frac{2}{3}$ lqyhvwidwlrg ri Jrrjoh iru dqwwxvwdfwlylwhv1 Wkdw dualfoh ohg ph wor wich survshfwxv widw Jrrjoh kdg ilong zlwk with VHF + with XN1 Vhfxulwihy H{fkdgih Frpplvvlrg, suruw wkh LSR +lqlvldosxedfriihulgi, ri wihlu vwrfn/zkhq Jrrioh ehfdph d sxeolfol wdghg frp sdq| lq 53371 Lwz dv/fhuwdlqol/lqwhunulqj thdglqj +hvshfldo vlqfh Lkdg qhyhuthdg lwehirth, 1

W j dlq d ehwlnuxqghuvudqglqj / z h iluvwkdyh w orn edfn dwwkh ir xqqlqj ri Jrrj on 1 Li | r x\$ h lqwhu hvwh q/ Irx fdg ilgg d eorz Oel Oeorz/lg Oghswk dffrxgwlgj khuh + wkhuh duh rplvvlrqv/krzhyhu/vxfk dv wkh 'idlong (Jrrjon Z dyh, 1 Exwlg d gxwkhoo/ Odu | Sdjh #xuhqwFHR dgg frirxgghu dgg Vhu h| Eug #r0 ir xqghudqg f xuhqwgluhf wuri vshfldosur mif w, p hw dw/wdgirug Xglyhuvlwl lg 4<<8/dgg vwduwhg Jrrjohlg Vhswho ehu 4<<: +wkh grp dlg qdp h z dv uhj lvwhuhg lq 4<<:,1 \\th| vwduwrxwJrrjohlqdjdudjhlqPhqor Sdun/ Fddirugld1 E| Ghf hp ehu SF Pdj d}lgh uhfrjql}hg Jrrjoh dv wkh 'vhdufk hqjlqh rifkrlfh/( dqg lq wkh wrs 433 zhevlwh vlq 4 < -; 1 Jrrjoh

Dazrugy odxafkha la 5333/surylalaj Jrrioh\$y sup du vrxu h rifdvk iorz1

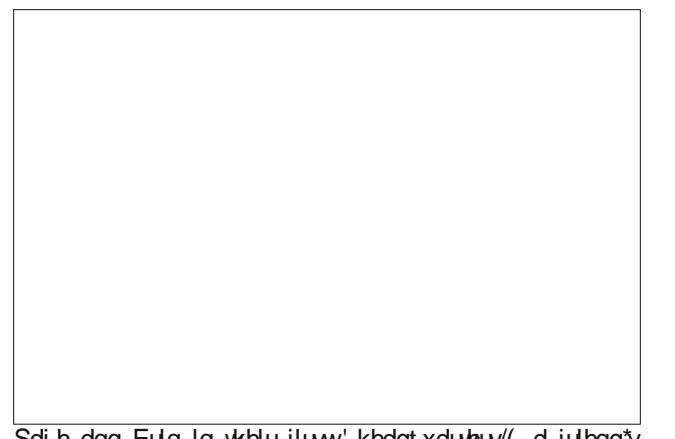

Sdi h dgg Eulg Ig wkhlu iluw khdgt xduwhuv (d iulhgg\*v j dudj h Iq P hqor Sdun1

La Ghinbehu 5333/Jrrjoh Wroedu +d eurzyhu soxj lq, z dv uhohdvhg1 FxuuhqwH{hf xwyh Fkdlup dq Huf Vfkplgwmlghg wkh frpsdg| lg 5334 dv FHR/ dag Jrrjoh Lp dj hv +d vhdufk haj lah iru lp dj hv, z dv vwdu/ng1 Wkh| dovr z hqw'lqwhugdwlgdoliq 5334/

rshalaj wikhlu iluvw 'lawhuadwirado riilfh la Winlr/ Molsdq15335 vdz wkhodxqfk rijrrjoh Odev/Jrrjoh Qhzv dqg Jrrjoh Vkrsslqj +rujlqdool fdoolig lurrioh xgwlolw gdph zdv fkdgiha la 5345.1 la 5336/ wkh | dft xluhg Eorjjhu/dqg odxqfkhg Jrrjoh Davhavh/Jrridh Judaw/Jrridh Frah Mdp/dag Jrrich Sugw+vlgfh ungdphg w Jrrich Errnv, 1 Lg 5337/ wkh| wdxqfkhg Runxw/ Jpdlo/dqg dftxluh Slf dvd b doehir un winluLSR Iq Dxj xvw53371

Vr/el wich wiph rijrrjoh\$v LSR/wich|doundal kdgd orwrivwhdp lq wkhluerlohuv/ vr wr vshdn/dgg wkhl z huh h{shuhqflqj skhqrp hqdojuz wk1Wkh| lqlwldow riihuhg 4</938/385 vkduhv ri Fodvv Dfrpprq vwfn iruvdon rq Z doo Vwhhw'z lwk dq rshqlqj sulfhri'; 8 shuvkduh 1 Vlqfh wkhq/ Jrrjoh kdv lqwrqxfhq pdql rwkhu vhuylfhv/ vxfk dv Jrrjoh Pdsv/ Jrrjoh Vfkrodu Jrrjoh / wkh Fkurph zhe eurz vhu wkh Fkurph RV. dag with drw in the rid dag rid dag rig 1

### "Do No Evil": Has Google Lost Its Way?

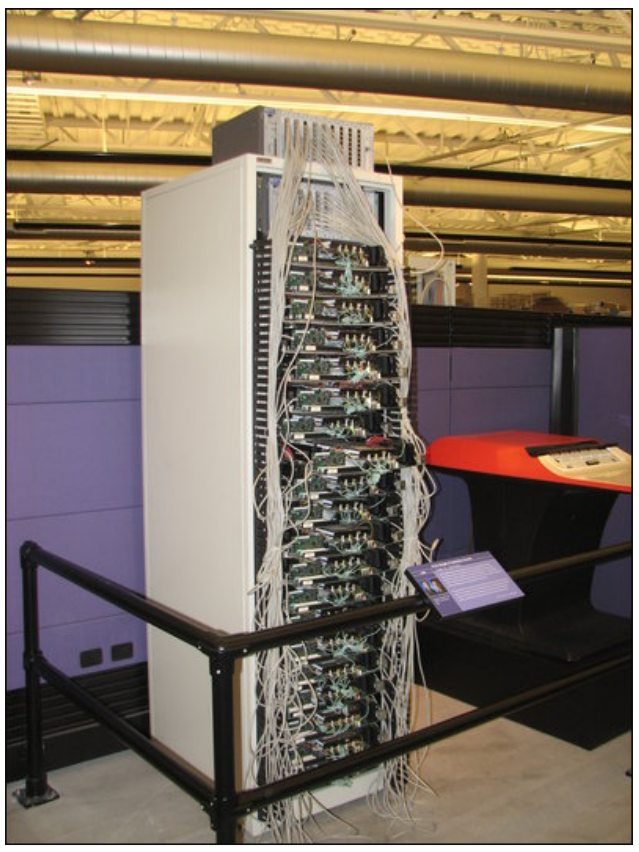

*Google's first server stack, 1998.*

Here are a few infamous, albeit naive, excerpts from that prospectus:

#### On serving end users:

*Sergey and I founded Google because we believed we could provide an important service to the world – instantly delivering relevant information on virtually any topic. Serving our end users is at the heart of what we do and remains our number one priority.*

#### On long term focus:

*As a private company, we have concentrated on the long term, and this has served us well. As a public company,* *we will do the same. In our opinion, outside pressures too often tempt companies to sacrifice long term opportunities to meet quarterly market expectations. Sometimes this pressure has caused companies to manipulate financial results in order to "make their quarter." In Warren Buffett's words, "We won't 'smooth' quarterly or annual results: If earnings figures are lumpy when they reach headquarters, they will be lumpy when they reach you."*

#### The "Don't Be Evil" clause:

*Don't be evil. We believe strongly that in the long term, we will be better served—as shareholders and in all other ways—by a company that does good things for the world even if we forgo some short term gains. This is an important aspect of our culture and is broadly shared within the company.*

#### Losing the shroud of innocence

Up until Google's emergence as *the* powerhouse of the internet age, the most frequently vilified entity was Microsoft. The folks in Redmond, Washington must be somewhat happy to have someone else take some of the heat off of them in the villain department. It's only natural to take pot shots at the "big guy" at the top, the one who's calling the shots, especially when those below them feel that they have no say in things.

Suspicions about Google's activities really got started when they began scanning Gmail users' email to target "relevant" ads to Gmail users. Google claimed (claims) that the mail isn't actually "read." Rather, they claim, the emails are "scanned" for keywords to indicate interests of the user so ads can be offered up with greater relevance. Still, many users cried "foul!" Despite Google's assertions, many users wondered if Google was collecting this information from their emails, what parts of it were they saving?

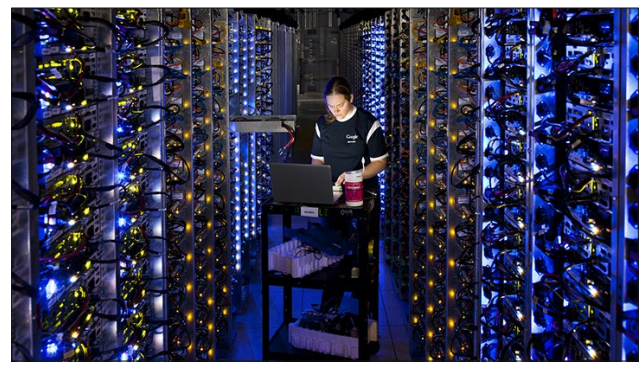

*An image in one of Google's top secret data centers and network (photo from Google Careers).*

Next, came problems with Google automatically opting in users to various services. Instead, Google said users not interested in these various services could opt out. Users argued that users interested should be the ones to opt in, instead of forcing users to opt out if they lacked interest in the new services. This seems to be a problem that continues today, albeit to a lesser extent.

Then, there has been the problem of Google discontinuing services not long after introducing them. They would attract all these users, and then pull the plug. One prime example was Google Wave, where Google tried to reimagine email, using 21st century thinking and technology. Google pulled the plug on it barely 18 months after its launch.

Another discontinued service was Google's Linux search page. Never mind that Google uses Linux to run its servers. Never mind that the computers/workstations in Google's headquarters ONLY run Linux (Windows is not allowed). Many Linux users lament the fact that Google makes most – if not all – of its money off of the back of Linux, but refuses to give anything back to the Linux community.

When Google Drive was introduced, Google promised a Linux desktop client for Drive within six months after the launch of Google Drive. Here it is,

zhooryhu wkuhh | hduv odwhu dag wkhuh Iv vwloo ar Qax{ ghvnws fothqwdydlodeon b dwondvwsxeolfot 1 Wkhuh duh p dg | uhsruw ridg 'lg krxvh (Olgx{ ghvnws folhgw wkdwJrrjoh xvhv dwwkhluriilfhv rqwkhlukrphjurzq fxvwrp yhuvirg ri Olgx{ +dgg prvwri wkh uhsruw vlgi sudlyhy r g krz z hodlwz r unv./ exwokhl kdyh grw uhondvhg dq wklqj wr wkh Olqx{ frp p xqlw|1 Lqvwhdg/ wkh Olax{ frppxalw lv irufha w uhol ra z rundur x gav dag noxaj h vroxwir av la wich devhaf h ri da 'r iilf Idolf othawt

Vlploduo) li | r x z huh d Qqx{ x vhu dqq d x vhu r i Jrrjoh Slfdvd/wkhuh zdvolwoh wr qr 'oryh (iorzlqj iurp Jrrjoh wr Ogx{ xvhu/1 lrud z kloh/ Jrrjoh alvwlexwha wkh Z lagrz v yhwlr q ri wkh Slf dvd f dhqw exqgong z lwk Z lqh/ ir u Oqx{ xvhu w xvh1Exwwkhq/ with givfr gwigxhg hyha widw noxgi h1 Rafh di dlg/  $Qax$ { xvhw duh $\hat{z}$  huh ir u hq w xvh krp hi u z q vroxwr qv wr ilqg d Olqx{ ghvnwrs vroxwr q +vr p hwklqj Ogx{ xvhw kdyh grgh dgg juzg dffxvwphg w grigi ryhu wkh | hdw, 1 Ogx{ dssolfdwigy onh Vkrwzhoodgg rwkhuv doorz xvhuv w xsordg wkhlu lp djh frochfwlrgv wor Slfdvd1 Krzhyhu/wkh rgol vxuh z d| w ylhz door i| r xu Slf dvd doexp v lv yld Slf dvd\$v z he lgwhuidf h lg | r xuz he eur z vhul

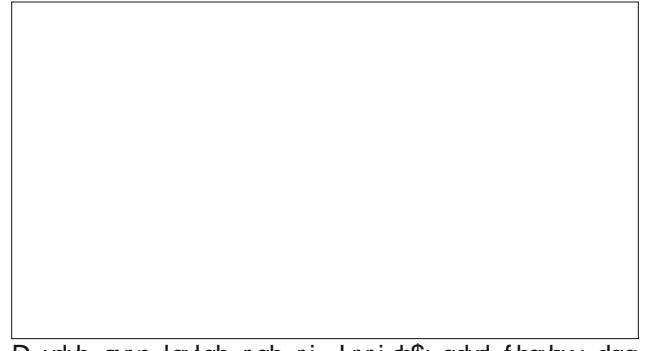

D uduh orrn layigh rah ri Jrrjoh\$v golved fhaybouv dag ghoz run +skrwre| Jrrjoh Fduhhuv, 1

Wikha / wikhuh lv wikh pdwoku ri Jrrjoh vkdulaj xvhu lgirup dwir g dgg frp p xqlf dwir qv z lwk jryhugp hqw vsllgi ra wkhluflw}hav1Zkhwkhuwkh vkdulgi rigdwd Iv frhuf ha el wkh i ryhuap haw ru arwly vrp hwklaj wkdwkdvg\$vehhq ixo qhwhp lqhq1 Exw Lilqq lwkduq w eholhyn wkdw | rx zrxog qrw qrwlfh d gdwd slsh

uxgalgi iurp | rxu vhuyhuv w QVD vhuyhuv1 Vrphzkhuh dorqi wkh zd|/ vrphrqh zloofhuwdlqo| wolnh grwlfh 1 Vxfk dfwllwh v grg\$wrffxuzlwkrxwh{wol ht xlsp hqw +dqg vrp hrqh krrnlqj lwdooxs,/qru z lykrxwfdxylgi d ghidwh klww Irxu wku xiksxw vshhqv/dqq qrwz lwkrxwfdxvlqjd FSX2 hprul klw r g wkh vhuyhuv1

With wold by rided qgrqp hqwdqg lp sursulh why jr rq dag r q dag r q/ vhhp lqj o z lwkr xwdq hag lq vlj kwl With frxog sureded iloo d ehvwhoolai errn/ hyshfido zkhq whq w vww uhy iup lqvigh 4933 Dp sklukhduch Snz | 1 Pr xquallq Ylhz/ FD1

#### $*$  F >  $>$  2CJ

Lxgghwwdgg wkdwu rrigh Iv dexvlghvv1Lxgghwwdgg wkdwwkhlusulpdu| lqfrph vwhdp lviurp vhoolqi vp dowk/plqlpdool lqww.vlyh.wh{wedvhgdgv1Lgr qrw odp hawkhlughvluh w w hdn dag wah wkhluexvlahvv w p d{lp l}h wkhlulgf r p h vwhdp 1

Z kdw L b dgg rwkhu x vhu b gr glvolnh lv krz wkhl vrphylphy jr derxwykdwsxuxlwrig frph1Pdnlqi xyhw rswrxwrighz yhwlfhy ly zurgi 1 Sxodai wkh soxi rg ghz vhuylf hv ehir uh wkhl \$yh hyhg kdg wkh fkdqfh wr wdnh urrwlv zurqj1 Qrwvxssruwkqj wkh frppxqlw wkdwpdnhv wkh RV wkdwpdnhv | rxu exvlahvy sr vyled Iv z u aj 1 Ehlaj d sdulf Isdawla loohj do vsllaj el iryhuaphaw ra wkhlu flw}hay ly z ur qj 1

ZloolLvuloofrqulgxhwrxvhJrrjoh\$vurexvudggkhosixo vhuylf hvBl $\hat{B}$  f hundlq wkdw L z lool Exw dwwkh vdp h wip h/ Lilgg p | vhoi h{ huf lvlgj d elwp r uh glvf uhwirg der xwwkh lqir up dwir q Lvkduh yld Jrrj da\$y vhuylf hv/ dag LSp ehfrplaj pruh dag pruh glvfulpladwigjel with gdl 1 With duhr with ux yhu y b vr p h r i r xuidhggv dag idp lo la wkh SFOqx{RV ir uxp v/ hyha b z kr kdyh vzrug rii iurp xvlgi Jrrjoh vhuylfhv dow jhwkhul

J lyhq with hyhqw lq with sdvw 44 | hdw vlqfh with Jrridh LSR dgg lg wkh 53 | hdw vlgfh wkh ilww

phhwlairi Qduul Sdih daa Vhuih Eula Lfda rad audz rah frafoxvlra='Gr Qr Hylo kdg d gliihuhaw p hdalai la 4<<8 wkda lwkdy wradl 1

## <span id="page-15-0"></span>p vbp hp h\*v Qr r n=SFORV QIj k w

<span id="page-16-0"></span>Srwhnge| wo| wis/rq Mxq 48/5348/uxqqlqj NGH

## <span id="page-17-0"></span> $P$  dnh  $\forall$ r xu Rz q Vwuhdp Iqj LqwhuqhwUdgIr Surjudp

 $3J'$  6 HBC"  $6 \rightleftharpoons$  4 CHHBC

Which z dv d withda la with SFQax{RV in uxp y the have der xwolvwhalai w lawhuahw udgir vwdwr gy1 L kdgg wyhng wkh wkuhdg exw Sdxo Dugr wh/ wkh p di d}lgh hglwru ir our z hg with with dg dqg z dv sduwf xodub lqwhuh vwhg lq d olwwoh r qh olqh vf ulswsr vwhg e iruxp phpehugp. 1 lwdoorzhg wkh xvhu wr vhohfwdgg sod dvodwirg iurp wkh Ip suhvvlyh dvw i vydwr gy survlaha el \*J uhdw Owoh Udglr Sodl hu' d glf h dwoh xwdwl wkdwfdq eh ir xqg/iuhh rifrvwlq wkh SFOqx{RV uhsrvlwruhv1

Sdxowkrxjkwwkdwwklvzrxog pdnh djrrgedvlvirud pdjd}lqhduwlfoh1Klvlghd z dv wrh{sdag r g wklyphwkrg wrsurylghd wud| uhvlghgwxwldwl wkdwzrxog hgdeoh d xyhu wrexload dowyri idyrxu w lawhuahwudalr ywdwray dag wkha yhohfwrah iru soll lai exwyking plalp lyn w wkh wall z kha ar wuht xlung1 X gir uw gdwhol/ Sdxol exv| z r un vf khgxoh/ f r x sohg z lwk or rnlqj diwhu klv | r x qj vr q dqg s ur gxflqj wkh p di d}lqh/ p hdqwwkdwkh frxogq\*whdool ilqq wkh wip h w ghyhors wkh lghd dqq vr kh dvnhg p h li Lz r x og olnh wr wdfnoh lw Wkly ly dg h{fhus wiur p dg h (b dlo kh vhaw  $p h =$ 

'Lnigg rijrwwkh ighd iurp wkh udgir wodwirg wkuhdg ig wkh iruxp wkdw" fxuuhqwoj j rlgj rg1Z kdwsdunhg wkh Ighd z dv d edvk frp p dgg e| gp. +LLUF/lwdsshduv rq wich willug sdj h ri wich wichdg, 1Kh xvhv ] hqlw wr vhohfwz klfk rqolqh wwholp wr sod 1 Vr / Lz dv vklaniai 111 z kdwder xwd edvk vf u swykdwf u hdylna d % huw whaw ziggrz rg wkh ghwnwrs/zkhuh wkh xyhu fdg yziwik ehwzhhg wkh wuhdp vig wkhlu dwwri % dyr u vlaw% wdwr gyB Soxy/z khaelr x % I glp I } h % wkh z I ggrz/lwp I glp I } h v wor wich grwilfdwirg duhd 1 Rgfh wich viewfoliw for ligi wich prx vhjlyh v | rx wich fkrlfh ri uhglvsod|lqj wkh % huvlw hqwlozlqqrz/ru fkdqjlqj wkh wodwirqe| vhdnfwlqj rqh ri wkh world r xuidyr ulwhy dww'z klfk Iv wkha glysod ha Iq wkh dniw folfn phax 1 Uljkwfolfnigj ziwk wkh prxvh zioo jiyh irx wkh fkrifh ri uhgivsodligj wkh % huv what was lager z/ru hilwai with surjudo 1 L to arw w.th krz suredno dwif will zrxog eh/exwolden lwwkrxog eh % ardeoh% iurp dedwk vfulsw1\rxfrxog ihwel dght xdwhd, e| rplwwlgi wkh dwwlgi riwkh idyrulwhw dwwlg wkh dniwlfdfn phgx/dgg navwuhgivsodi wkh % huviwhgwi/ziggrz11 urp wkh uhgivsodi riwkh ziggrz/wkh xvhu fr xog hlykhu vhohf wdgr wkhu wolwir g/ru h{lwwkh surjudp 1 Wkh frppdgg wrfdoow soll with wundp Ivpsoll hu (soll dww XUO 111 dag Iwz r unv yhu) z hoof dwohdwiurp dfrppdqgdqhsurpswl

Why dulf of Iv Iq Magning w subvingwd edvlf vf ulswyldwpd eh xvhixo w vrph uhdghuv/ dgg w; ghprgywdwh wkh xvh ri vrph lgwhuphgldwh vkhoo vfulswlgi

whikqltxhv1Lzloodwhpswwrh{sodlqwkhfrghdqgp| uhdvrqirulqfoxglqjvrph ri wkh ihdwxuhv1 Wkh frgh lv grw wrr ghp dgglgj exw vrph edvlf vfulswlgj h{shuhqfhlvsuhvxphq1

#### 67. ?: ? 8 E96 D4 CAE

With ilu wikilg i widwlglg z dv w p dnh d dvw i ihdw. uhv w eh lgf oxghg 1

- Wikly vkrxog ehd edvk vfulswykdwdoo xyhuy frxog uxa daa pralil jurp d vwdggdug lgywdodwrg ri SFO gx{RV1 Hglwru\$y Qrwh = Lwzrxog dovr eh d jrrg lghd w dahdg kdyh J QUS + Undw Qwoh Udglr Sod hu lgywdobg 1 Lill Iw grw laywdocha/lrxfdalaywdochwiurp Vladswlf1

- Dq| wrrov rusurjudp v xvhq e| wkh vfulswykrxog/ligrwdouhdq| lqvwdoohq/eh dvdlodeon jurp wkh SF Qax{RV uhsrvlwruhv1

- With vf ulswikr xog ehd wid chivlghqwdssolfdwir q z lwk dwrrowlsdgg lfrg 1

- Chiwruulj kwp r xvh folfnlqj r q wkh lfr q vkr x og eh fd swx uha daa suraxfh vr p h df wir g1

- Rghriwkhyh dfwlrgy ykrxog eh wrglysod| dphgxridydlodeohixgfwlrgy1

- H{lvliqj wikh dssolfdwirg vkrxog dovr vwrs wikh vwuhdp sod|edfn1

- With iluwwiph with dssolfdwirg uxqv vkrxog eh ghwhfwhg dag with ghfhvvdy ilohv dag gluhf wuhv fundwig dag lalwidd hat

- Phqx ixqfwlrqv vkrxog lqfoxgh vhohfwlqj didyrulwh vwdwlrq dqg dgglqj d qhz idyr uwh iurp wkh p dvwhudwwsurylghg el jous +J undw Owub Udglr Sodl hu 1

- Wikhuh vkrxog eh vrph irup riglvsod| wr vkrz wikh qdph riwikh fxuuhqwo| vhohf wha udalr vwhdp 1

Prvwriwkh deryh olwwfdq eh dffrpsolwkhg xvlqj vwdqgdug vkhoo vfulswlqj what kalt xhv/exwehlaj wall uhvlghawdag ghwhat waj prxvh for the wisurylgh dphax lv grwyr phwklai wkdwLkdyh suhylr xyd dwwhp swhai Ehlai od}| dag arwz lyklai wr th0qyhqwwkh zkhho/Lwxuqhq wrwkh SFOqx{RV thsrvlwruhy wrvhdufk iru vrphykligj wkdwzrxog gr vrph riwkhvh wklig v iruph 1 Liglvfryhung d glfh olwoh

### **Make Your Own Streaming Internet Radio Program**

utility called 'alltray'. I re-named the script posted by dm+ to 'radio\_play' and ran this line.

#### **First Attempts**

*alltray ./radio\_play -m "Edit List:zenity --text-info --editable \ --filename=station\_list"*

While this produced promising results, it wasn't really up to the task at hand, so I looked at the original script once more. The script works just fine, but is not resident in the tray and does not provide menus. Zenity is an excellent set of routines that I have used on many occasions, but in 2009 it was forked and reappeared as yad (yet another dialog), with many new features added. Of particular interest in yad is the notification tool, which promised to solve most of the tray area problems. I decided to use yad.

#### Starting to write the script

Where to start? I always feel better when I have something written to disk and I always give my scripts their own folder, at least until they are complete. I created a new folder and changed to it.

*Mkdir ~/radio\_streamer; cd ~/radio\_streamer*

The application needs an icon so I searched /usr/share/icons for something suitable, copied it to my new folder and renamed it streamer.png.

Next I opened a text editor and created a file named radio streamer. Sh with the single line of text

#### *#!/usr/bin/env bash*

That line will tell the system to use the bash shell to interpret the code that follows. The contents of my folder now looked like this:

*ls radio\_streamer.sh streamer.png*

#### Now all I have to do is write the code.

A lot of the problems that people have when writing scripts comes from a lack of order in the code. I like to declare any variables right at the start and assign any strings that I might use to some of these variables. This helps to make the final code easier to read.

The key to this script is the yad notification object, so I'll explain how I implemented it in this script. A yad application is called with the name of the application preceded by a double dash. This is followed by a series of relevant double dash options to control the application. This can lead to a long and unwieldy command and so I use the backslash line continuation character to improve readability. The bash shell treats such text as a single line. There are a lot of possible options that can be applied to a yad notification, but the line for this script looks like this:

*yad --notification \ --kill-parent \ --listen \ --image="\$ICON" \ --text="\$HINT" \ --command="bash -c l\_click" <&3 &*

The first line is the one that actually starts the notification. Next is –kill-parent, which will send a signal to the parent process (bash) when the yad notification exits. The default signal is SIGTERM, so here the bash process which started yad is terminated when yad exits.

Line 3 is the clever bit --listen tells yad to listen on its standard input (stdin) for commands. We haven't yet specified a menu for a right mouse click, which could be done with the option –menu=string, but with this option we can instead send the menu string to stdin, which allows us to dynamically change the menu on the fly. The yad notification commands that can be sent to stdin are: icon, tooltip, visible, action, menu and quit. So we could, for example, change the icon according to conditions.

The icon is set with the option --image=string, and the tool-tip with the option - text=string.

In the last line, we specify what command should be executed when the tray icon is left clicked, to use file descriptor 3 for its stdin and then to run in the background returning control of the script to bash.

#### Using file descriptors and pipes for redirection

A file descriptor is a pointer to a file or data stream and the available pointers are numbered from 0. Normally stdin, stdout and stderr are assigned to file descriptors 0, 1 and 2. This is how the system knows where to read and write stuff. As we don't want information from other sources going to our notification object, we have to temporarily change things. Our stdin is redirected to FD3, all other process still use FD0 for their stdin.

Before we can use this redirection, it needs to be set up, and to do this, we create a special type of file known as a pipe. A pipe is a 'first in first out' object. just like a pipe in real life. What is pushed in first at one end is first to emerge at the other end. These are also known as "fifo"s, and the Linux command to create one is mkfifo filename. Once we have our pipe file, we can use standard file redirection to associate FD3 with the pipe

*mkfifo "\$PIPE" exec 3<> "\$PIPE"*

#### Declaring the variables

That's the difficult bit out of the way, but let's just back up a bit. We have referred to *'filename', 'string'* and some variables, so these should be declared before we use them and, as I stated earlier, I like to do this at the start of the script. After the bash header line in our otherwise empty script file add

*HINT=" Radio streamer - left-click exit - right click menu "*

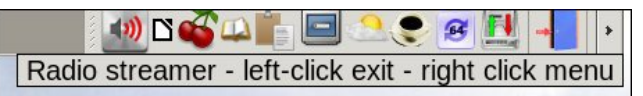

This will be the tool-tip defined in the yad --notification block above, and is displayed when the mouse pointer hovers over the icon.

The icon to be used in the script is resident in the same folder as the script, and to tell bash where exactly that might be we can use the following line of code

*\$( cd "\$( dirname "\${BASH\_SOURCE[0]}" )" && pwd )/*

Now you may or may not understand how that works, but don't worry about it. We all use gadgets everyday, such as phones, microwave ovens or whatever, without necessarily understanding how they work. I see no difference in programming. This is a gadget that works to return the directory from which the script was executed, so use it and add it to your toolbox. Actually, if you take it piece by piece, it is not too difficult to understand, but it is difficult to remember, so I copy and paste it from a file of similar little 'time-savers.'

The variable holding the path and the filename of the icon then becomes

*ICON=\$( cd "\$( dirname "\${BASH\_SOURCE[0]}" )" && pwd )/streamer.png*

Add that line to the script file also.

### **Make Your Own Streaming Internet Radio Program**

The string that makes up the menu that is displayed on a right mouse click follows the format

*title!command|title!command|…*

Title is a string that will be displayed on the drop down menu, the ! Signals the end of that string, command is the command that would be executed if that menu item were selected and | separates menu items. Our menu variable definition becomes

*MENU="Play from a favorite station! bash -c play\_favorite|\ Add a station to your favorites! bash -c add\_station|\ Display current station name! bash -c show\_name"*

Those strange commands, 'play\_favorite', 'add\_station' and 'show\_name', that we instruct the menu items to execute, will be explained later. The MENU string is echoed to the notification object through its stdin (FD3)

*echo "menu:\$MENU" >&3*

Obviously this must be done in the script after the tray object has be set up.

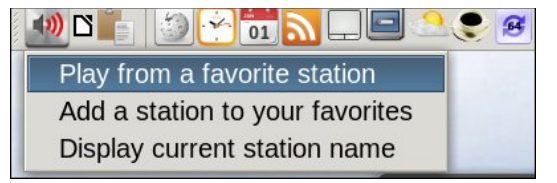

For the pipe file, we need to use a filename that is unique, and of course there is a Linux command that will help us to do this called mktemp. Again it is of no real consequence to understand exactly how this works so add this line to the script file

*PIPE=\$(mktemp -u /tmp/r\_streamer.XXXXXXXX)*

We need to tell our script where to find the list of stations and this, when 'Great Little Radio Player' is installed, can be found as

*/home/\$USER/.config/glrp/stations.csv*

Lines like that in the main code of the script do not help readability, and so we assign the string to a variable.

*STATION\_LIST="/home/\$USER/.config/glrp/stations.csv"*

We also need somewhere to store our own configuration files and our list of favorites. The directory will be:

*PREFIX="/home/\$USER/.config/radio\_streamer"*

#### And the favorites file:

*MY\_FAVORITES="\$PREFIX/favorites"* 

#### The functions - first run

When the script starts, it should check if this is the first time that it has been executed, and whether the files and directories in which it will look for its files do actually exist and contain some useful data. If not, then they must be created and some data added.

To achieve this, I wrote the function named first run. Functions are simply a block of code that is executed, when called, and may, or may not, return a value. The definition of the function must appear before it can be called. The order in which the functions are defined is unimportant, as the code is read into memory and executed as needed, making functions very efficient.

The first run function is designed to set up the necessary file structure for the rest of the script to access, and can therefore be the first function to be defined. However, after writing the function, I found that it was dependent upon at least one other function in order to operate. This is how I defined the first\_run function. The line numbers are not part of the function. They are there for reference only.

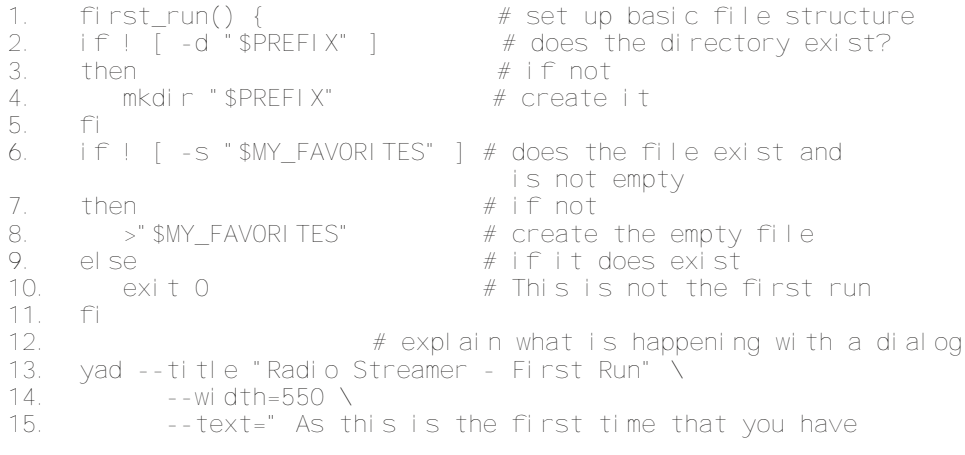

### **Make Your Own Streaming Internet Radio Program**

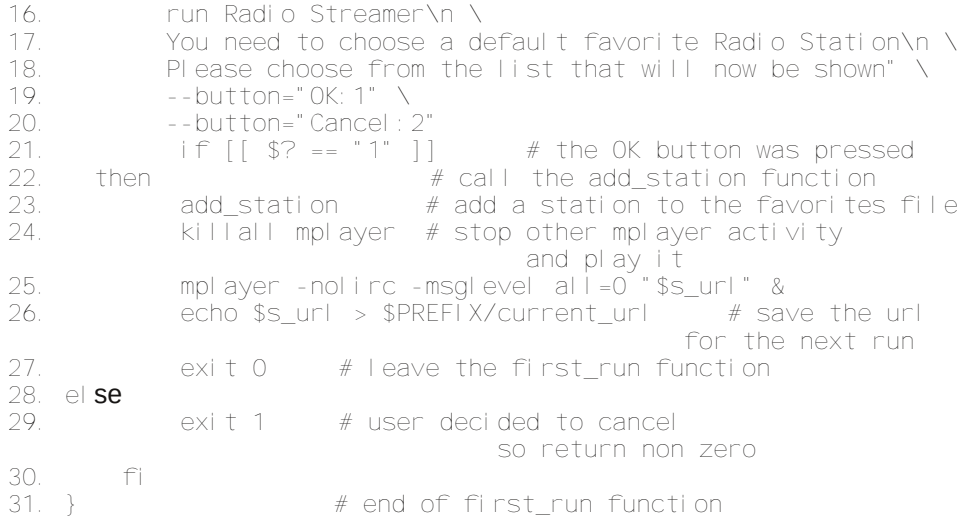

The comments should explain most of the workings of the function. The inclusion of comments make later modification of the code much easier.

Lines 1-5 look for the existence of the directory, and create it if necessary.

Lines 6-11 look for the favorites file. If that exists, then there is no need to continue. If not, then it is created and the function continues.

Lines 13-20 display an explanatory yad dialog. Pressing the OK button causes yad to return a value of 1, while pressing cancel returns 2.

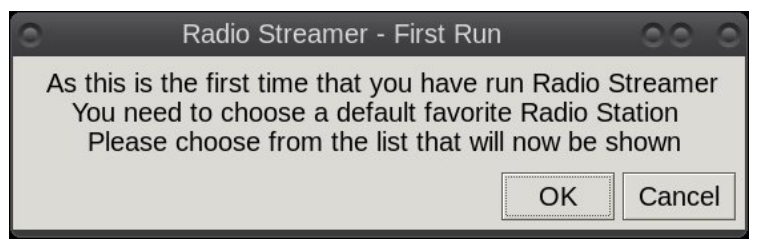

Lines 21-30 check the value returned by the *dialog* in the bash variable \$?, which always contains the exit code of the last executed command. When control returns from the first run function to the main script, the value returned by the exit statement can be checked, and if the user has pressed the cancel button, then the entire script can be abandoned. If the user pressed OK, then the script is allowed to continue.

```
# is this the first run of the script?
if ! (first_run)
then
      exit # the user cancelled
fi
```
This is the code that actually executes the first run function and takes the appropriate action. All other functions are executed by interaction with the tray object.

If OK was pressed, then the command *add\_station* is executed. As there is no standard command of that name, then we have to create one. That is done by defining a function with that name. Having added a station to our list of favorites, we first stop any activity that mplayer is currently engaged in, play our selected stream, and save the url to the file current\_url to be used on next startup. If the cancel button was pressed, then the function exits and the *function* returns a value of 1. It is important to be clear about where a returned value is from.

#### *The add\_station function*

#### Now we need to define the add\_station function which is simply

```
add_station() { # add a station from the list to your favorites
get_station
if [ -z $s_name ] # don't add empty lines
then
      exit
fi
echo "$s_name,$s_url,$s_genre,$s_location">>"$MY_FAVORITES"
}
```
The function add station calls another function named get station, exits if the user pressed enter without selecting a station and then it echoes the values of some variables, separated by commas, to the end of our favorites file. We haven't seen those new variables before because they were created and assigned to in the get\_station function, which we haven't yet defined. If you look back to when we defined the MENU string you will see that add\_station is one of the commands we requested to be executed.

#### Which came first?

The first run function calls the function add station, and add station calls another function named get\_station. This chicken and egg situation of which function to create first and of calling a function that has not yet been defined can be confusing, and so a little thought is required to determine the structure of the

### **Make Your Own Streaming Internet Radio Program**

script. The method that I employ is to use an editor that supports 'code folding.' There are many such editors available, from the notorious vim to graphical programmers editors such as scite and KDE's own Kwrite. Code folding allows you to write a function header followed by an explanatory comment, and only add the code once you know what you are going to put in there. You can fill the function body with more comments as you think of them, and hide away all but the header when you don't need to see it. This makes it much easier to see the structure of the script.

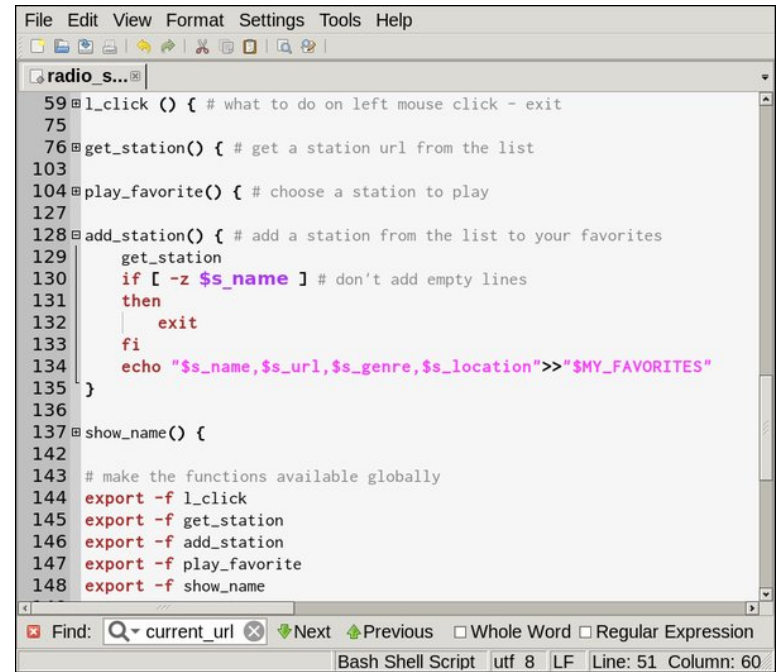

The screenshot above is shown using an editor called Editra (it is in the PCLinuxOS repositories). Clicking on the plus and minus signs expands or collapses the code.

#### Exporting

Also in the screen shot, lines 123-126 export the functions. When a function is called, it is executed in a sub-shell which does not inherit the parent shells environment. Exporting functions and variables makes them available for use in sub-shells. Functions must be exported with -f option. By doing, this the function add\_station can call the function get\_station, which will eventually be defined in the parent shell. If the function get station exports the variables s\_name, s\_url, etc., they will be available to the function add\_station.

We need to export some of our variables from the main script to make them available to our functions. Add the following between the variable declarations and the function code.

```
# Make some variables available globally
export STATION_LIST
export MY_FAVORITES
export PIPE
```
Note that the exported variables are only copies of the originals. If the function add station alters one of the inherited variables, the original variable in the function get station is unchanged.

#### The get\_station function

At first glance, this looks to be a complex function but most of the code is there for setting up a yad multicolumn list object.

```
1. get_station() { # get a station url from the list
```
- *2. chosen=\$(cat "\$STATION\_LIST" |\*
- *3. awk -F, '{print \$1"\n"\$2"\n"\$3"\n"\$4}' | \*
- *4. sed 's/"//g' |\*
- *5. yad --list \*
- *6. --geometry=800x800 \*
- *7. --title='Internet Radio Stations' \*
- *8. --column Station\_Name \*
- *9. --column Station\_URL \*
- *10. --column Station\_Genre \*
- *11. --column Station\_Location \*
- *12. --hide-column=2 \*
- *13. --no-markup \*
- *14. --ellipsize=END \*
- *15. --expand-column=1 \*

### **Make Your Own Streaming Internet Radio Program**

- *16. --print-column=0 |\*
- *17. sed 's/|/,/g')*
- *18. s\_name=\$(echo "\$chosen" | awk -F, '{print \$1}')*
- *19. s\_url=\$(echo "\$chosen" | awk -F, '{print \$2}')*
- *20. s\_genre=\$(echo "\$chosen" | awk -F, '{print \$3}')*
- *21. s\_location=\$(echo "\$chosen" | awk -F, '{print \$4}')*
- *22. export s\_name*
- *23. export s\_url*
- *24. export s\_genre*
- *25. export s\_location*
- *26. }*

The list of stations in the file pointed to by the variable STATION\_LIST is in the form of fields that are both double quoted and comma separated. Each line is of the form

#### *"Name","URL","Genre","Location","Favorite"*

The yad list object expects the column data to be unquoted, to be separated by newline characters, and to be supplied without the quotes. Each record of fields must be separated by a vertical bar character '|'. Lines 2-4 perform the conversion.

In line 2, the stations file is piped to the next command in line 3.

Line 3 uses awk, setting the field separator to be a comma. Awk then prints out the first four fields in each line of the file, separating each of them with a newline character, and ending the output with a vertical bar character. The fifth field is not used by us, and is therefore simply discarded.

In line 4, the sed utility substitutes the double quote with nothing s/''/. The final "g" means globally, so replace every occurrence in the line. The effect of this is to remove all of the quotes.

Now that we have the data in the form that yad can accept it, we can pipe it to yad --list in line 5.

### **Make Your Own Streaming Internet Radio Program**

Line 6 sets the dimensions of the list dialog

Line 7 sets the text that will appear in the title bar of the dialog window

Lines 8-11 set the titles for the columns

Line 12 tells yad not to display the URL column. Although we do need it, we do not need to see it.

Yad will try to use 'pango markup' to display the text. This is useful if you want colored or bold text. Unfortunately, our import file may contain characters such as '&,' which it would attempt to interpret as markup symbols. To prevent this, we turn off the mark up feature in line 13.

Some of the data may be too long to fit in the column. The –ellipsize option allows us to show continuation as an ellipsis (…), and also to set the position of the ellipsis. I chose to set it at the end of the field in line 14 to ensure the start of the field is always displayed.

The column that is of most interest will probably be the station's name, and in line 15, this column is expanded to show as much of the name as possible. This is a compromise, as to some extent, the width of the columns is determined by the length of the column name and the geometry of the dialog. Expanding this column ensures that any 'spare' space is directed here.

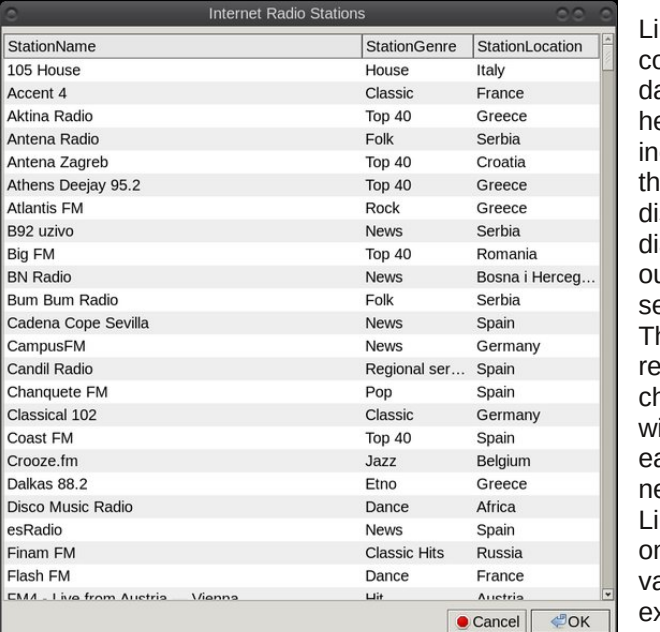

Line 16 tells yad which columns of the selected ata line to output. A zero ere means all columns, icluding the URL column at we decided not to isplay. This ends the list ialog definition, and the utput is then piped to the ed command in line 17. his sed command eplaces the vertical bar haracters supplied by yad ith commas, which are asier to work with in the ext awk statements. ines 18-21 each assign ne output field to a ariable and lines 23-26 xport the variables.

#### The play\_favorite function

This function is very similar to the get station function.

```
1. play_favorite() { # choose a station to play
2. current=$(cat "$MY_FAVORITES" | \
3. awk '!x[$0]++' | \
4. awk -F, '{print $1"\n"$2"\n"$3"\n"$4}' | \
      5. yad --list \
6. --geometry=800x800 \
7. --title='Favorite Internet Radio Stations' \
8. --column Station_Name \
9. --column Station_URL \
10. --column Station_Genre \
11. --column Station_Location \
      12. --hide-column=2 \
13. --no-markup \
14. --ellipsize=END \
15. --expand-column=1 \
16. --print-column=2 |\
      17. sed 's/|$//'
18. )
19. echo $current > $PREFIX/current_url # save it for next run
20. killall mplayer
21. mplayer -nolirc -msglevel all=0 "$current" &
22. show_name
24. }
```
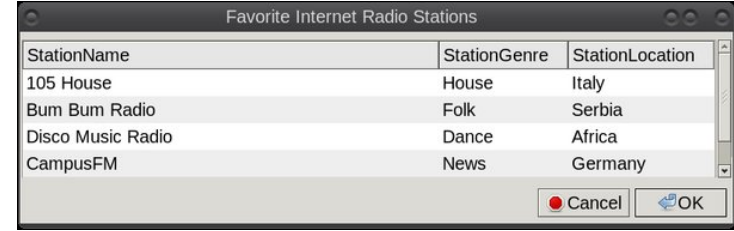

This is the other function called from the right click menu. The file piped to the list dialog is now our favorites file. The title has changed and mplayer is called with the selected station URL. The two options passed to mplayer remove remote control access and turn off almost all text output, as neither of these features are of any use to us.

The awk command in line 3 is interesting. I'm not going to explain it, and it is another of my little 'time-savers.' It removes duplicate lines. The favorites file may well contain duplicates. That isn't a problem in itself, but we don't need to display the duplicates here. If you want to clean up the file, use a command such as (next page)

### **Make Your Own Streaming Internet Radio Program**

*uniq -u <(cat favorites) > new\_favorites ; mv -f new\_favorites* favori tes

This line uses process substitution to filter out duplicate lines from the contents of the original and write the filtered data to a new file. The old file is then overwritten by the new file. Make a backup first!

Line 17 removes the final vertical bar character from the output produced by yad. Line 19 saves the newly selected url to the file current\_url for future use. Lines 20 & 21 produce the new output, and line 22 calls the function show name, which we haven't yet written.

#### The show name function

This function is called by the play\_station function, by the right click menu, and at the very beginning of the scripts operation, when the last played station is recalled from the file current\_url.

For this function, I decided to use a little pop-up notification utility named notifysend, which pop up a little box in the corner of the screen for a few seconds, and then gets out of the way.

Notify-send takes the following options in this function:

*-t a time period in milliseconds to remain visible. -i in icon filename to display.*

#### And a string of text to display.

```
show_name() {
current_name=$(grep $(cat $PREFIX/current_url) $PREFIX/favorites |
\
awk -F, '{print $1}')
notify-send -t 3000 -i $ICON "Now playing from $current_name"
}
```
To get the station name of the currently playing URL, we use the grep command to search for it in our favorites file, and then use awk to isolate the station name and put it in the variable current name. The notify-send command uses \$ICON

for the icon to display, a time of three seconds (3,000 milliseconds) to remain visible, and displays some text constructed from some literal text and the value held by the variable current\_name.

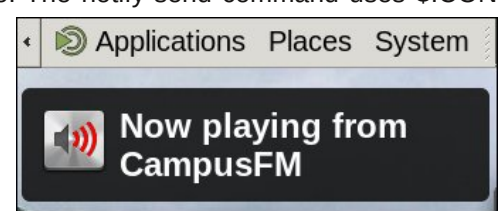

#### The I click function

Left clicking on the objects icon gives us a means to exit and to terminate mplayer. This is too easy to do unintentionally and so we need to confirm that this is what the user really wants.

```
l_click () { # what to do on left mouse click - exit
      exec 3<> "$PIPE" # make the redirection available
                                    within the function
     yad --title "Radio Streamer" \
          --text=" Do you really want to exit the application? " \
          --button="No:1" \
          --button="Yes:2"
            if [[ $? = "1" ]]
            then
  exit
            else
     echo "quit" >&3 # send yad the quit command
     killall mplayer
                           rm -f "$PIPE" # remove the fifo
            fi
}
```
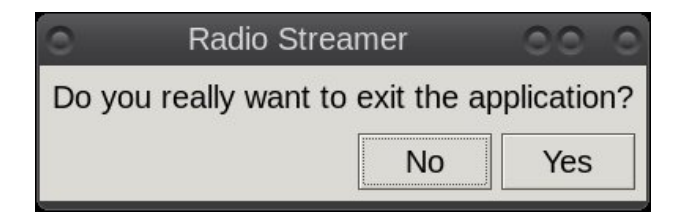

The function is referenced in the notification setup block by the --command option. When called, the function displays a confirmation dialog, and if the user pressed No, then the *function* is exited and the script continues. If Yes, is selected then the 'quit' command is sent to yad via FD3, the mplayer process is terminated, and the pipe file is deleted. The script then ends.

#### The script structure

To recap, the basic structure of the script should look like this:

bash header variable declarations variable exports function definitions function exports

f dooiluv koux qixqf vlur q f th dwa wkh sishiloh thalthf wadwol wkur xj k wkh slsh p hf kdalvp vhw.s wkh wd| p hf kdqlvp dqg edf nj ur xqg lw hfkr wkhphgx vwdgj wrwkh woll remhfwt

Li | rx xvh dq hglwru wkdwriihuv frgh iroglqj | rx vkrxog eh deoh wr vhh wklv vww.fw.uh z lwk yhu www.h vfurodai 1

#### F8D

Hyhu, ghf hqwsur judp kdv exj v/dwohdvwwkdwi p | h{shuhqf h1Wkh iluvwr qh wkdwu gr wifh glg wklv vf ulswz dv wkdwrg fkdgjlgj vwdwir gv wkh suhylr xv r xwsxwfrgwlgxhg dorgj z luk ukh ghz r xwsxwtWklv z dv vroyhg el dgglgj ukh olgh

nl oodoo psod| hu

ehir uh wich olah widwwoduw sod liqi wich qhz vwuhdp lq wich sod bidyr ulwh ixqfwlrq1

With qh{wsureolip zdvwkdw.vrph.vwdw.rqvzrxogqrwsod|hyhqwkrxjkwk.hvdph vudulrg zrxog sod| z khq fdodig gluhfuol iurp with frppdgg olgh 1 Wikiv z dv fdxvhg e | dg dgglgj d yhu tf doedu fkdudf whu wr wkh hgg ri wkh xuowkdwjrwsdvvhg wr psodlhuiD vlpsoh vhq vvodwhphqwilowhuv wklv rxwtWkh hqq riwkh sodlbidyrulwh ix af wir a arz or n wolnh wilv 1

00hool svl } h@HQG 00h{sdqg0froxpq@4 \_ 00sul qw0f r oxpq@ • vhg \*v2•' 22\*

nl oodoo psodl hu psod| hu 0qrol uf 0pvj ohyho doo@ % f xuuhqw%) €

Pruh exjv zloo xqqrxevlago| dsshdu'dqq il{lqj wkhp pd| lqwrqxfh rwkhu' xgir uhvh ha suredno v 1 Wk lv wkh m | risurjudp plqj 1

#### $55:28$  762 F (6D)

Psod hu lv ghvlj ghg w sod prylhv exwlv dovr yhy fdsdeoh z khg vwhdplgj dxglr/dvzh kdyh grgh khuh1Wkhuh duh pdg| pruh ihdwsuhv grfxphqwhg lg wkh pdg sdjhv wkdwlrx pdl ohnh wr dgg1lruh{dpsoh/psodlhulv fdsdeoh ri

#### $SFOQX$ { $RVP$  did} $Q$ h

### $$2<6/$  @FC&H? \* EG2>:?8 ?EG26E) 25:@' C@8C2>

fdswulgi with dxglr vwhdp dgg zuwigi lwwr dilont Wikly pdl eh xvhixoli vrp hwklgi wkdwl r x z dqwwr dwwaq wr Iv ehlqi eur dgf dywdwdg Iqf r gyhalhawwo h 1 W vdyh wkh vwhdp w diloh adpha vwhdp to s6 x vh dolah ol h wkly=

psod hu Ogxpsdxglr Ogxpsiloh vwuhdp1ps6 vwuhdpbxuo

Dgglgj d uhdo XU Olg sodf h rivwhdp 1 kud Wklv frxog eh odxgfkhg dgg whup lgdwhg eld wrro vxfk dyfurgrudwil Winth pdleh ohjdofrgylghudwir gylg rxu orfdohiru vw ulgi x got havha gli lwdoz r unv 1

#### +96 4 & A +6 H6 D4 CAE

Ehorz Iv wich frpsohwh vfulswill rx fdq dovr grzgordg Iwiurp wich pdjd $\{d\}$ lgh z hevlwh/khuh1

Halwru\$v Qrwh=Lwzrxoaq\$weh wrr pxfk zrun wrpdnh wklv vfulswhyhq pruh 'indw.uhulfk1(\rxfrxogdggdqdeldw)wrpdqxdod hqwhuqhzwodwrqv/lqw.hdg ri uhd lgj ra rad wkryh wkdwduh sdfndjha zlwk JOUS1\rx frxoa dovr dagla wkh deldw wr halwwich 'I dyrulwh wodwr av dwydd lwlwarz / | r x z loo ahha wr odxaf k wkh • 2fr gilj 2 dglr bywndop hu2dyr ulwhy olywlog dwn fwhalwru wr ghobwla wkh wodwir gy |rx qr orqjhu zlvk wr olwwhq wr iurp |rxu idyrulwhw olwy1l ru wkhwh dqq rwkhu hakdafhphaw/zhzloodndyhdvddndualgih{huflvh/vkrxog|rxfkrrvhwrdffhsw wkh f kdoahai h1

&\$2xvu2el q2hqy edvk

& Lql widol vh wkh vwul qj v PHOX@%Sodliurp didvrulwh vwdwlra\$edvk 0f sodlbidvrulwh• Dag d vwdwlrg wr | rxu idyrul whv\$ edvk 0f dagbywdwlrg• G vsod| fxuuhqw vwdwlrq qdph\$ edvk 0f vkrzbqdph% KLOWG% Udglr vwuhdphu 0 ohiw0folfn h{lw 0 uljkw folfn phax % SLSH@+pnwhps 0x 2wps2ubvwuhdphu1[[[[[[[, LFRQ@ + fg % + gluqdph % ~EDVKbVRXUFH^3`€%, %)) szg . 2vwuhdphu1sai SUHI L[ @2kr ph2' XVHU21f r qi I j 2udgl r bv wuhdphu% WDWLRQbOLVW@/2krph2'XVHU21frqilj2jous2vwdwlrqv1fvy% P\ bI DYRULWHV@% SUHI L[ 2i dyr ul whv%

& Pdnh vrph ydul deohy dydl odeoh joredool h{sruw WDWLRQbOLVW h{sruw P\bl DYRULWHV h{sruw SLSH h{sruw SUHIL[ h{sruw LFRQ

### **Make Your Own Streaming Internet Radio Program**

```
# define functions
first_run() { # set up basic file structure
# check for and create if necessary
# directory ~/.config/radio-streamer
if ! [ -d "$PREFIX" ]
then
   mkdir "$PREFIX" # create the directory
fi
# check for and create if necessary
# the file favorites
if ! [ -s "$MY_FAVORITES" ]
then
   >"$MY_FAVORITES" # create the empty file
else
   exit 0 # This is not the first run
fi
yad --title "Radio Streamer - First Run" \
   --width=550 \
    --text=" As this is the first time that you have run Radio
Streamer\n \
      You need to choose a default favorite Radio Station\n \
      Please choose from the list that will now be shown" \
       --button="OK:1" \
       --button="Cancel:2"
if [[ $? == "1" ]]
then
    add_station # add a station to the favorites file
   killall mplayer # play it
      mplayer -nolirc -msglevel all=0 "$s_url" &
      echo $s_url > $PREFIX/current_url # save it for next run
# show_name
   exit 0
else
   exit 1 # user decided to cancel
fi
}
l_click () { # what to do on left mouse click - exit
   exec 3<> "$PIPE" # make the redirection available within
the function
   yad --title "Radio Streamer" \
       --text=" Do you really want to exit the application? " \
       --button="No:1" \
       --button="Yes:2"
   if [[ $? = "1" ]]
    then
       exit
                                                                          else
                                                                              echo "quit" >&3 # send yad the quit command
                                                                          fi
                                                                      }
                                                                      export s_name
                                                                      export s_url
                                                                      export s_genre
                                                                      }
```
*killall mplayer rm -f "\$PIPE" # remove the fifo get\_station() { # get a station url from the list chosen=\$(cat "\$STATION\_LIST" |\ awk -F, '{print \$1"\n"\$2"\n"\$3"\n"\$4}' | \ sed 's/"//g' |\ yad --list \ --geometry=800x800 \ --title='Internet Radio Stations' \ --column Station\_Name \ --column Station\_URL \ --column Station\_Genre \ --column Station\_Location \ --hide-column=2 \ --no-markup \ --ellipsize=END \ --expand-column=1 \ --print-column=0 |\ sed 's/|/,/g') s\_name=\$(echo "\$chosen" | awk -F, '{print \$1}') s\_url=\$(echo "\$chosen" | awk -F, '{print \$2}') s\_genre=\$(echo "\$chosen" | awk -F, '{print \$3}') s\_location=\$(echo "\$chosen" | awk -F, '{print \$4}') export s\_location play\_favorite() { # choose a station to play current=\$(cat "\$MY\_FAVORITES" | \ awk '!x[\$0]++' | \ awk -F, '{print \$1"\n"\$2"\n"\$3"\n"\$4}' | \ yad --list \ --geometry=800x800 \ --title='Favorite Internet Radio Stations' \ --column Station\_Name \ --column Station\_URL \ --column Station\_Genre \ --column Station\_Location \ --hide-column=2 \ --no-markup \ --ellipsize=END \ --expand-column=1 \*

### $$2<6$  /  $@FC8H$ ? \* EG2>:?8 ?EG26E) 25:@' C@8C2>

```
00sul qw0f r oxpq\circledast \bulletvha *v2•'22*
hf kr 'f xuuhqw A ' SUHI L[ 2f xuuhqwbxuo & vdyh I w i ru qh{w uxq
nl oodoo psod| hu
psod| hu 0qrol uf 0pvj ohyho doo@ % f xuuhqw%)
vkr zbgdph
€
dggbvwdwlrg+, \sim & dgg d vwdwlrg iurp wkh olvw wr | rxu idyrulwhv
    i hwbvwdwl r a
       li ^ 0} 'vbqdph ` & grq*w dgg hpsw| ol qhv
       wkhq
       h{ \mid wi L
    hf kr % vbqdph/ ' vbxuo/ ' vbj hquh/ ' vbor f dwl r q%AA% P\ bl DYRULWHV%
€
vkrzbadph+. ~
f xuuhqwbqdph@+j uhs '+f dw 'SUHIL[2f xuuhqwbxuo, 'SUHIL[2i dyrul whv •
        dzn 0l / \ast ~sul qw 4 \in \ast,
grwli|Ovhgg Ow 6333 Ol 'LFRQ %Qrz sod|lgi iurp 'fxuuhqwbgdph%
€
& pdnh wkh ixqf wlrqv dydlodeoh joredool
h{sruw 0i obfolfn
h{sruw 0i jhwbvwdwlrq
h{sruw 0i dggbvwdwlrq
h{sruw 0i sod| bidyrul wh
h{sruw 0i vkrzbqdph
& Iv wklv wkh iluvw uxq ri wkh vfulswB
\overline{1} i \overline{3} +il uvwbuxq,
wkha
    h{lw & wkh xvhu fdqf hoohg
i L
& vhw xs wkh slsh phf kdql vp
pnilir % SLSH%
h{ hf 6?A % SLSH%
& vhw xs wkh wud| remhfw
| dg 00qrwlilfdwlrg _
    00nl oo0sduhqw _
    00ol vwhq
       00l pdj h@% LFRQ% _
       00wh{w@%KLQW%
       00frppdgg@%edvk 0f obfolfn%?)6)
```
& vhqg wkh phqx vwulqj wr wkh wud| remhfw hf kr  $%$ hqx=' PHQX% A) 6 psod| hu 0qrol uf 0pvj ohyho doo@' +f dw ' SUHI L[ 2f xuuhqwbxuo, ) vkr zbadph

## <span id="page-28-0"></span>Ws Ws Wsv=Eur wkhu Sulgwhu Gulyhu Lgvwdachu

Hglwru\$y Qrwh=WlsWsWlsvlvdghzprqwkdofroxpqlq With SFO qx{RVP djd}lgh1Hdfk prgwk/zhzlooihdw.uhb dag srwled hyha h{sdag xsra b rah wis jurp with SFOgx{RV iruxp1 Wkh pdid}lgh zlop grw dffhsw Igghshaghaw ws weplwirgy vshillifded Igwagha iru lof oxyling lg with Wis Wis Wisv froxp g1 Udwith Ulilr x kdyhd wis/ vkduh Iwlq with SFOdqx{RV iruxp\$v'Wsv) With w( vhf wir q1 \rxu wis may wpd| eh vholf whg iru sxed f dwir q lq With SF Ogx{RVP di d}lgh1

Willy prawk \$v who frphy iurp SFO ax{RV iruxp p hp ehuWkh Fklhi1

Eur wkhuf r gwlgxhv wr lp suhvv p h1

With kdyh d qhz Olqx{QeusulqwhuQqvwdoohu/ dqg lqvwxfwlrqvirulw xvhiroorz1E | wkh zd | / lwzrunv ohh d fkdp s\$Lxvhg lww uh0qvwdoowkh guyhuv irup | wzr Eurwichu sulqwhuv +erwk qhwzrun sulqwhuv, dqg lw p dilf dool fxuhg d qlijdqi vorz vuduwsurednp Lzdv kdylgi z lwk rghriwkh sulgwhuv1

Eurwkhu PIFOM: 3GZ Zluhohw Froru LgnnhwDoolgORgh zlwk Vidgghu/ Frsthu dgg I d{ Sulgwhu/ dydlodedn rg  $Dp d$ rqfrpiru' << $k$ < $\forall$  M

\rx fdq fkrrvh hlwkhu USP ru GHE v| vwhp v z khq Irx orrn ir uwkh gulyhu grz gordgy/exwlwz loodold irx w wkly layveloon util will rxtoo on his

Halwru\$v Qrwh = \rx fdg vhdufk iru | rxu sulqwhu praho khuh/ viqf h vr p h r i vkh sulqvlauv xvh d gliihuhqwgulyhul Wklv zlookhos lqvxuh | rx grzgordg wich dssursuldwh gulyhu iru Irxu sulgwhul Gliihuhgw gulyhuv pdl kdyh gliihuhgw surfhaxuhv iru lawdoodwira/ vr eh vxuh wr fkhfn wich Igwuxfwir gviruwkh gulyhu | rxlgwoloo1

With lqvwxfwr qv ir u uxqqlqj with lqvwdoobu kdyh ehhq frstha jurp with Eurwichu zhe vlwh1 With Fklhi dggrwdwhg wkh lgywuxfwlrgy/dgg kly dggrwdwlrgy dsshdulg tha wh w

\* EGA Lilrxusulqwhulv dwwhqlqwkh dwwrisulqwhuv dw wich hag ri wich duwfoh/ | rx fdg ir dkhdg dgg arzaorda wich wrro-todax{Ceusulawhu0avwdoohu01-101}.1 With vh laywest wir av duh ir u willy soluw xolu auyhu dag lqvwdoodwlr qwrd Wkh wrrozloo eh grz qordghg lqwr wkh ahidxov%Grzaorda%aluhfwrul 1 Wkh aluhfwrul orfdwra yduhv ghshqqlqi rq | rxu Qqx{ qlvwlexwrq +h1 1  $2k$ r p h $2$  r xuX vhuqdp h $2$ Gr z qordg, 1

 $*$  FBA Rsha d whupladozlagrz dag ir wr wkh gluhfwru' | r x gr z gordghg wkh ilon wr lg wkh od www.hts 1 Ulj kwFdf n2Df wr gy Rshq VMup IgdoKhuh p dgh wkdwd **TO WID SOUT** 

 $*<sub>FA</sub>$ Howhu wklv frppdog wr h{wedfw wkh  $ar z$  ag daha ilda=

 $\{xq\}$  | s ol qx{ 0eusul qwhu0l qvwdoohu0-1-1-0-1 $\}$ 

 $*<sub>BA</sub>$ J hwyxshuxyhu dxwkrul}dwirq zlwk wkh %x%  $frp$  p dqq1

\*EGA Uxqwkhwro/xvlqjwklvfrppdqg=edvk ol gx{ 0eusul gwhu0l gywdoohu0-1-1-0- Eur wkhu pdf kl qh qdph1

#### Wxevwtw.wh | rxusulqwhuprghoiru%Eurwkhupdfklgh adp h/% KO055: 3GZ / ir uh { dp son1

With a ulyhu laywoloodwira zloo ywoluwil roorz wkh  $*$  EGA lavwdoodwlra vfuhha gluhfwlrav1 Zkha Irx vhh wkh p hvvdi h %Z loo| r x vshf li| wkh Ghylf hXULB% r uXVE Xvhu = Fkrrvh Q+Qr.11 ru Qhvzrun Xvhu = Fkrrvh \ A hv, dgg Ghylf hXUL1 Nhot with Ghylf h XULiu p d dwwf

With laywolosur f hvv p d wolnh vr p h wip h1Sohdvh z dlw xqvlolwlv frpsdnvh1 Lwzloosuhvhqwlrx zlwk d dwwri XULy/vhyhudoiruhdfk ahwzrunha sulawhui Lyhdnfwha wkh XUL zlwk wkh praho axpehu dag %bsa@ gdwdywhdp 1bwfs10rfdo2%dv vkrzq lq wkh h{dpsoh  $eh@z =$ 

gqvvg=22Eur wkhu(53KO055: 3GZ(53vhul hv1bsgo0 gdwdvwuhdp1bwfs1orfdo2

\rx fkrrvh e| vhohfwlqj dq hqwu| iurp wkh olywe| qxp ehul \rx p d| z dqwwr w| r wkhusr v vleidwih v/ wkl v z r unha ir up h1

Eur wkhukdy wr riihul

sulqwhul | rx p lj kwmxvwzdqwwr wdnh dorn dwzkdw

J x | v/ Qqx{ sulqwhu | qvwdoodwlrq maywjrwd z kroh orw hdvlhu\$Dw ohdvwli | rx\*uh vp duw hqrxjk wr ex| d Eurwkhu sulqwhul L vhdufkhq iru d sduwitxodu sulqwhu dvnhg der xwel dqrwkhusrvwhulexwlwvkrxog eh wkh vdp h ir udod

Khuh duh wikh sulqwhuv fryhuhg=

GFS0443F/ GFS0453F/ GFS0463F/ GFS04733/ GFS0498F/ GFS0663F/ GFS0683F/ GFS06: 8FZ/ GFS06: 8F/ GFS06<8FQ/ GFS08: 8FZ/ GFS0 353/ GFS0 363/ GFS0 373/ GFS0 393G/ GFS0 398GQ/ GFSQ 353/ GFSQ 358G/ GFSQ 373/ GFSQ 378G/ GFSQ 393/ GFSQ 398GQ/ GFSQ 3; 3GQ/ GFS0 : 3: 8GQ/ GFS0 443GQ/ GFS0 483GQ/ GFS0 : 488GQ/ GFS0<373FQ/ GFS0<378FGQ/ GFS0M458/ GFS0M473Z / IDJ 04; 53F / IDJ 04; 73F / IDJ 04; 93F / ID [04<53FQ/ ID [04<73FQ/ ID [04<93F/ ID [0 5773F/ID [057; 3F/ID [058; 3F/ID [05; 53/ID [0 5; 73/ I DJ 05<33/ I DJ 05<53/ I DJ 05<73/ I DJ 06; 33/ I DJ 074332 DJ 07433h/ I DJ 07: 83h/ I DJ 08: 83h/ KO0 4563/ KO04573/ KO04583/ KO045: 3Q/ KO04768/ KO0 4773/ KQ04783/ KQ047: 3Q/ KQ04983/ KQ049: 3Q/ KO04; 83/ KO04; : 3Q/ KO05373/ KO053: 3Q/ KO05473/ KO054: 3Z / KO05553/KO05563/KO05573/KO05573G/ KO055: 3GZ / KO055: 8GZ / KO055; 3GZ / KO05793/ KO05933FQ/KO05:33FQ/KO06373FQ/KO06378FQ/  $K$ CO63: 3FZ /  $K$ CO63: 8FZ / K006473FZ/  $KQD$ 64: 3FGZ / KO06783FQ/ KO07483FGQ/ K<sub>O</sub> 78: 3FGZ / KO078: 3FGZ W KO08363/ KO08373/ KO0 8383/KO083: 3Q/KO08473/KO08483G/KO084: 3GQ/ KO08573/KO08583GQ/KO085; 3GZ/KO08673G/KO0 8683GQ/KO086: 3GZ 2KO086: 3GZ W KO08773G/KO0 8783GQ/ KO087: 3GZ/ KO087: 3GZW KO09383G/ KO09383GQ/KO094; 3GZ / KO094; 3GZ W KO0 383/ KO0 383Q/ KO0 383Q/ KO0V: 333GQ/ PIF0543F/ PIF0563F/PIF0573F/PIF0583F/PIF0588FZ/ PIF05<3F/PIF05<8FQ/PIF06553F/PIF06573F/ PIF06653FQ/ PIF06673FQ/ PIF06693F/ PIF0 6753F/ PIF06; 53FQ/ PIF0753FQ/ PIF0773FQ/ PIFO798FQ/ PIFO7;33/ PIFO7<3FZ/ PIFO 7<8FZ/ PIF08773FQ/ PIF08793FQ/ PIF0 87<3FQ/ PIF08:73FQ/ PIF08:93FQ/ PIF0 8; <3FQ/ PIF08; <8FZ/ PIF0953FQ/ PIF0973FZ/ PIF097<3FZ/ PIF0998FZ/ PIF09; 33/ PIF0 9; 8FZ / PIFO9; <3FGZ / PIFO 553/ PIFO 558Q/ PIF0 573/ PIF0 673/ PIF0 678Q/ PIF0 693Q/ PIF0753/ PIF0773Q/ PIF0793GQ/ PIF0 ::  $53Q$  PIF0:  $73Z$  / PIF0:  $93GZ$  / PIF0 <  $3FZ$  / PIFQ <8FZ / PIFQ 53FZ / PIFQ 553/ PIFQ 753/ PIFQ773/ PIFQ78FZ/ PIFQ793Q/ PIF0 : 7: 3GQ/ PIF0 833/ PIF0 843GQ/ PIF0 973G/ PIFQ 993GQ/ PIFQ 9: 3GQ/ PIFQ 9: 3GQ/ PIF0  $:9 < 3GZ /$  PIFQ: 43GZ/ PIFQ: 43GZ/ PIF0  $; 53G/$  PIFQ; 73G/ PIFQ; 73GQ/ PIFQ; 8FZ/ PIFQ: 93GQ/ PIFQ:: 3GZ / PIFQ: <3GZ / PIF0  $:$  <43GZ / PIF0 <83GZ / PIF0 <83GZ W PIF0 <343FQ/ PIF0<453FQ/ PIF0<458FQ/ PIF0 <463FZ/ PIF0<653FZ/ PIF0<658FZ/ PIF0 <663FGZ/PIF0<673FGZ/PIF0<753FQ/PIF0 <773FQ/PIF0<783FGQ/PIF0<793FGQ/PIF0 <893FGZ / PIF0<: 33/ PIF0<: 33/ PIF0<: 73FGZ / PIFO<3FZ/PIFO<<< 3FGZ/PIFO\53/PIFO M598Z / PIFOM5: 3Z / PIFOM5; 3Z / PIFOM5; 8GZ / PIFON743Z/ PIFON748Z/ PIFON758Z/ PIFO M763Z/ PIFON768Z/ PIFON7743GZ/ PIFO M83GZ/ PIFON7843GZ/ PIFON7943GZ/ PIFO  $M: 3GZ /$  PIFON: 43GZ/ PIFON: 8GZ/ PIFO M8<43GZ/ PIF0M948Z/ PIF0M958GZ/ PIF0 M963Z/ PIFON983GZ/ PIFON9843GZ/ PIFO M9: 43GZ/ PIF0M9<43GZ/ PIF0M58GZ/ PIF0 M 68GZ / PIFOM: 3GZ / PIFOM: 8GZ

 $\frac{1}{2}$ 

#### $* F > 2C$

Eurwkhu sulqwhuv duh srsxodu zlwk Olgx{ xvhuv1 Eurwkhu p dnhv d txddwl sulqwhul dag surylghv h{fhoongwxssruwiruOgx{11 xukhup ruh/vxssolhviru Eur wkhusulqwhuv +wrqhufduwdgjhv dqglqnfduwdgjhv, duh vrph ri wich prvw diirugdedn dag uhdvraded suf hg ridosuqwhup dqxidfw.uhuv1lruh{dpsoh/iru wich sulgwhu slfw.cuhg lg wickly duwifoh/ wich eodfn lgn f duwlgi h Iv suf hg xqghu ' 53  $\pm$ X N 1, dqg wkh wkuhh0 sdfn rifrorulgnv lv sulf hg xgghu' 65  $\div$ N11 Wkhuh duh vhyhudo uhsruw lq wkh SFQqx{RV iruxp ri hyhul wilgi z runlgi r g wich Eurwichu Doolo (R gh sulgwhuv +sulqwhul vfdqqhul hwf1,1Vr/li|rx\$horrnlqi irud qhz

<span id="page-30-0"></span>Srwhnge| \dqnhh/rqMxd 49/5348/uxqqlqjrshqer{

## **Game Zone: DungeonRift**

#### <span id="page-31-0"></span>by daiashi

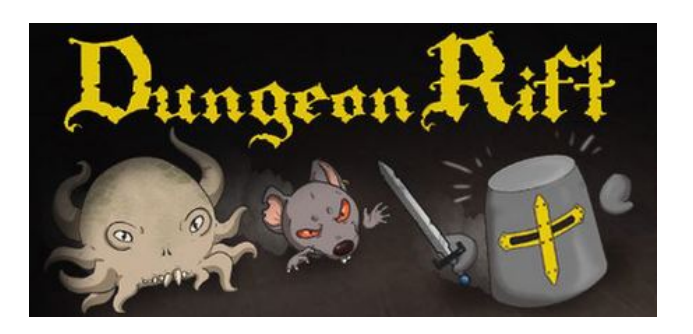

#### **About The Game**

Join Sir Bucket and his friends in their peaceful journey through DungeonRift! Kill everybody on the level, grab the loot and move to the portal. But what's that? Monsters are following you! They're becoming stronger and smarter! The dungeon itself transforms into a darker, creepier and more dangerous place! How long will Sir Bucket survive?

Monsters level instead of the player. Each enemy in DungeonRift has its own perks and abilities that they learn randomly, creating surprising and dangerous combinations. Every run won't be the same different monsters choosing random perks will force Sir Bucket to adapt his strategy every time.

Destroy your foe, explore the Rift, unlock new weapons and meet new rivals in your endless struggle in DungeonRift!

#### Main features already developed:

• Fast and dynamic action

- Various abilities and perks for monsters
- 150+ of dungeon layouts
- Menacing traps
- Weapons with different mechanics
- Player progression system
- Two playable characters
- Dark humor
- Funny collectibles
- Sweet and tasty hand-drawn art
- Dynamic music by John Leonard French

#### In the past...

Dungeon Rift was born as concept-project for a contest and rapidly became an obsession. They were very happy to see people playing their alphaversion, and that's why they've decided to turn their last free version into a complete and polished product. That's what they've called the demo version - you can download it right now and get the feel of DungeonRift. Most of the aforementioned features are there. You could decide for yourself, to support our project or not, carefree.

#### In the future...

They're planning to fill Dungeon Rift with content and new features in upcoming months:

**Content-wise** - updates with weapons, characters, monsters, perks and locations planned to be frequent and regular.

Feature-wise - they are very excited to add local coop to their game, and to make a monsters' proficiency-system, which will make them choose one of the two evolutions paths in mid-game, therefore making the gameplay even more unpredictable and interesting.

There is much much more they've planned in the future, but they don't want you to bet on their promises. Check the demo and join the early access, if you are interested in where it's going.

This is a fun game to play if you're into the whole cartoon-style genre. It reminds me a little of Gauntlett. Accept your shield and a sword. Hack and slash with its share of humour and hidden traps. One thing I would like to add is that enemies actually level and receive new weapons.

#### System requirements:

Fully updated PCLinuxOS and Steam

#### Hardware:

Recommended: OS: PCLinuxOS

Processor:1.4Ghz+

Memory:512 MB RAM

Graphics: 256Mb, pixel shaders 2.0

Hard Drive: 1200 MB available space

3@FE+96 @> A2?J

Lglgq\$wilqg p xfk h{fhswwkdwwkh| duh d j u xs ri Uxvvldq j dp h ghyho shu/1

 $*$   $@6$  2> 6A=2J  $*$  4066?D9  $@$ **ED** 

6EE:?8 E+@) F?

Lqvwdo Vwhdp +li | r x gr q\$wkdyh lwlqvwdoong douhdg|,/ wkhq vwduwlwi\ r x z looqhhg wr f uhdwh d qhz df f r xqw/ li | r x gr qr wdouhdg| kdyh r qh1Rqf h | r x kdyh Vwhdp xs dqg uxqqlqj/jr wr wkh vwr uh wde1 Folfn rq wkh Olqx{ wde li | r x z lvk dqg vhduf k ir ulwe| qdp h1Folf n r q dqg gr z qor dg wkh ghp r 1 Li | r x kdyh xsgdwhg | r xuv| vwhp / lqf oxglqj j udsklf v gulyhuv/ | r x vkr xog eh j r r g w j r 1

[kws=22vwr](http://store.steampowered.com/app/375550/) uh1vwhdp sr z huhg1f r p 2dss26: 88832

## <span id="page-33-0"></span>**PCLinuxOS Family Member Spotlight: BobK54**

#### As told to Smileeb

Hi smileeb! OK, I've been shamed into volunteering! I've been hanging around here for about 7+ years and I too enjoy learning a little about others on the forum. "You don't have to be a prolific poster." Yeah, that's me. What can I say? It just works! I'll volunteer to be a victim. Kind of a daily-user type with a mostly semi-computer background. Computers have always been tools. I think if I didn't go into aviation engineering I might have gone into IT though. How about this for using tools: years ago I had a turbine engine performance algorithm supplied to me by my company on an HP41C (in RPN). I then converted that to BASIC on an AppleII and then rewrote it in Fortran on PUNCHCARDS for a missile customer. Let me know if you're interested. Thanks!!

Here is BobK54

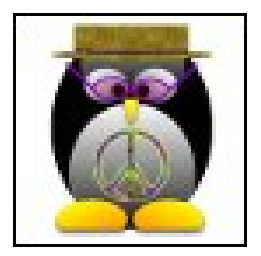

How old are you? At the end of March I was 61 years young.

### Married, single or what?

I have been happily married to my wife for 38 years.

#### Children, grandchildren?

We have four children, all boys...or adult men now!

Our boys have blessed us with eight grandchildren and an additional three came to us with a daughterin-law from a prior marriage. The grandchildren are eight boys and three girls and range in age from 18 months old to almost 16 years old. At one point, we had eight grandchildren under six years old! Yikes.

Retired or working and for how long and at what. I'm working full time in the aerospace field for 32 years, with an eight year automotive electrical motor/actuator stint in between.

Today I'm an applications aerospace engineer/sales manager providing turbine engine oil debris monitoring systems, fluid accessories, and pressure sensors to aircraft engine and gearbox makers, as well as direct to the airframe makers like Boeing and Airbus. Our systems provide early warning of wear in engines and gearboxes, allowing scheduled maintenance instead of those annoying in-flight engine shutdowns. Our parts can be found on virtually every new aircraft flying, as well as some missiles and spacecraft, including the now retired Space Shuttle.

Helicopters are a big customer focus. They have very big, complex transmissions with lots of bearings and gears, which make all kinds of metal shaving debris which needs to be collected and sensed.

By far, the most interesting part of my career was for the several years that I worked with Burt Rutan, who designed the Voyager. Round-the-World Nonstop/Non-refueled aircraft; the Spaceship One/Whiteknight One X-Prize aircraft/spacecraft; and the Virgin Galactic SpaceshipTwo/WhiteKnight Two aircraft/spaceship. During the time I worked with him we built the NASA AD-1 Oblique Wing test aircraft (scissor wing), the PARLC jet powered scale

model ship for the Navy, as well as the Fairchild NGT 62% scale model aircraft, which actually helped Fairchild win the T-46A trainer contract in the early 80's. I wrote the Feasibility Study for the Beech Starship in the mid-80's, an all-composite canard wing biz aircraft which eventually died an ugly death when metal-minded structures committees and the FAA couldn't cope with this new-fangled composite structure stuff. Sad. The eventual aircraft was way too heavy and slow, not what was originally designed. I'm still a few years away from retirement, and I'm looking forward to working on the next generation of aircraft and aircraft engines.

#### What is the area you live in like. Weather, Quietness, Scenery.

I'm an ex-Long Island New Yorker living in the small town of Bardstown Kentucky for the past 28 years. Bardstown is the "Bourbon Capital of the World." They say 85% of all the bourbon made comes from a 50 mile radius. The weather here is hot and humid in the summer and can get significantly cold in the winter. Growing up on an island, I was more used to the surrounding water moderating the temperatures in the summer and winter. That's not the case in the landlocked midwest US. The winters tend to be pretty grey as well, with not a lot of sunshine. Kentucky is a great place to live, we have mountains, lots of lakes, and lots of horse farms too. It's really green in the summer, and a pretty place to live most of the year.

#### Are you handy with your hands and have any hobbies.

I'm pretty good with my hands. At one time I actually built and tested turbine engines full time, and worked as an auto mechanic part time, so my skills grew at diagnosing and fixing mechanical "stuff". If it breaks,

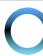

### PCLinuxOS Family Member Spotlight: BobK54

I'll try to fix it. "Try" being the key. Sometimes I actually have to call an expert.

Hobbies are few. I actually enjoy home repairs and working on friends' and families' computers. I enjoy making things. I can work with wood, plumbing, and electrical pretty easily. Other than parts changing in a computer box, "electronics" is a bit of a mystery, so I stay away from anything which requires you to keep the "magic smoke" inside the box.

#### What is your education level?

I have a two-year associate college degree in engineering and subsequent classes in program management and sales. I once considered getting into the solar energy field, and took some HVAC classes as an entry point. I made more money with aircraft engines, so I never went into alternative energy. I still have an interest in those technologies though! Windmills and solar arrays still fascinate me.

#### Do you like to travel, go camping?

I have traveled a bunch on business. It's funny. You go on a business trip and never really stop to visit the places you go. It's get in, get out, go home. I've been to 47 of the 50 states, Canada, Mexico, Japan, England, and France.

I do like to travel! We did some camping when my kids were young, but my wife prefers air conditioning/heating and a private bathroom these days. Although I'm definitely not athletic, all of my boys are and enjoy hiking, rock climbing, camping, and boating. We tag along sometimes. I may get to visit Key West in a few weeks. We're looking forward to getting out of the cold for a change.

#### What caused you to try Linux and join this forum.

I think I'm a bit of a closet IT guy. If I didn't go into engineering I probably would have gone into the world of computers. I've always had an interest in

computers. I had a Timex-Sinclair ZX81 at first, and learned BASIC commands on that beast. I then graduated to a VIC20, and then a C64. I would type in programs from Compute magazine regularly and save them on the cassette recorder, and later a 5 1/4" floppy drive. My first "real" computer was a Trash 80 without a hard drive. Tons of fun there. My first IBM clone was an AST Advantage Multi-Media computer running a smoking 486DX2 33MHz processor with a 10MB hard drive. I STILL can't believe that thing cost \$2,100 USD in the mid-90's.

During this time I was working full time and working on my engineering degree part time, and was introduced to Fortran as part of my studies. Fortran on PUNCHCARDS, folks. The good old days.

One of my biggest achievements at that time was converting a turbine engine performance program written in RPN on an old HP41C programmable calculator into a BASIC program on an Apple II and then further converting it from BASIC to Fortran, once again on punchcards, and shared that with our customers using our engines. Good times! By default. I became the sysop for a Baby System 36 running COBOL for my company. Nobody else had ever touched a computer. I never got into COBOL though. I only knew how to turn it on, update it, and turn it off! All of this "user" and semi-sysop stuff kept my interest in computing alive while I made my money in the aerospace industry.

Finally, around the end of 2006 I had an old computer in the basement, and had read some articles about this new freedom-loving thing called Linux. I started some distro hopping and ran a few other distros in the short term before discovering PCLinuxOS Big Daddy 0.94. I was in love. After playing with Big Daddy for about 6 months I cobbled together an old Pentium III 450 system and permanently installed PCLinuxOS 2007 as a single boot. That was it. I was hooked. I joined the forum to sort out a few little problems and made some standard newbie mistakes. I once blamed PCLinuxOS for a problem which was really a KDE3

problem. Tex and O-P were kind, even though they knew I was being a total idiot.

I discovered the error of my ways and learned a lot. Over the years I've had some nVidia driver issues, which were quickly fixed (thanks Terry). But mostly, IT JUST WORKS. I have become a quiet evangelist, and converted my 82 year old mother's XP machine to PCLinuxOS early last year. She loves it. It doesn't break. It doesn't blue screen on her. She's happy. Even though I don't have a high post count, I do lurk a lot and read a lot and try to help if and when I can.

#### If you want, send some pictures of you and area of interest.

I attached a picture of myself and my wife on a trip to Las Vegas two years ago. Amazing I don't have many picture of myself!

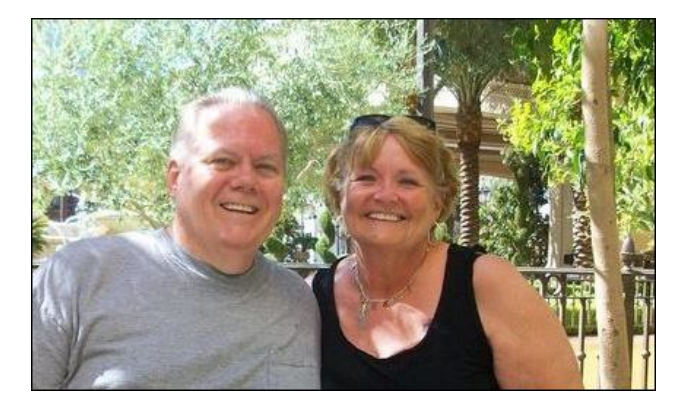

*PCLinuxOS Family Member Spotlight is an exclusive, monthly column by smileeb, featuring PCLinuxOS forum members. This column will allow "the rest of us" to get to know our forum family members better, and will give those featured an opportunity to share their PCLinuxOS story with the rest of the world.*

*If you would like to be featured in PCLinuxOS Family Member Spotlight, please send a private message to smileeb in the PCLinuxOS forum expressing your interest.*

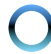

<span id="page-35-0"></span>Srwhnge| }hurfrro/rq Mxq 47/5348/uxqqlqj NGH

## Sad Iqj Dqj ul Elugv Rq SFOlqx{RV

<span id="page-36-0"></span>3.1  $\pm$ DD2?50@ 360D@ 86?E\* > :B9

Rk/ exw|rx zloovd|/ lww doundq| srvvledn wr sod| Dqj u| Eluqv rq SFOqx{RV 111 z lwk Jrrid Fkurph 1 Dqiul Elugy Iv dq h {whayIrq dqq lww uhdq| 1 Krzhyhu lww qrw wkh undo wkląj 1 Qrz/zlwk wkly wxwruldo/ | rx to sod | wkh undo wkląj / wkh undo Dąj u Elugy/dgg riidgh/ wkh vdp h dv Dggurlg1

Exwkrz B Wkhuh'v d z d|/ dqg lq idf w/ wkhuh lv p r uh wkdq r qh z d| wr uxq Dqgurlg j dp hv r q SF Ogx{RV1

La rughu workaghu wodgg krz lwz run v/zh kdyh wrwdnh dorrn dw Jrrjoh/dag wkh Fkuph RV1

With Flourph RV Iv with rshudwigj v|vwhp ri Flourpherrnv/dgg Iw floudfwhulvwif Iv wrixqfwlrqdvdwhuplqdowkdwuxqvJrrjohdssolfdwlrqvlqwkhforxq1Lwzdvwklv indw.uh widw.zdv fuwfl}hg=diwhudoofrgh xvhv dg rshudwigi vlvwhp iru lw dssolf dvir qv/ +wkh dssv/dqg wkh nicobu dssv, dqg ziwk qr orfdo dssolf dvir qv/ wkh Fkurpherrn zrxog eh d kdug vhoot Wkhuhiruh/Jrrjoh ghflghg lwzrxog hgdeoh Daguilg dssv w uxq rq wkh Fkurph RV/Fkurpherrnv dag. Iq wkh Fkurph Eu z vhul Wkh Fku p h RV dqg wkh Fku p h eu z vhu vkduh p dq| vlp loduwlhv/ vr z kdwux qv r q F kur p h R V f dq dovr ux q lq wkh F kur p h eurz vhul

. ?56 CDE ? 5 B 6 A C @ 46 DD

Qdwlyhd/Dagurla dssolfdwlray/DSN\*v/fdagrwuxarawkh Fkurpheurzyhu1W hodedn with Fkurph eurz vhu wr uxon Dogoung DSN's dv Fkurph dssolf dwirgy/zh ahharah h{whayira Dufkra Uxawo h/wkdwdow zv Daguria dssv w eh laywdowna dv Fkurph h{whaqvirqv1Zh dovr qhhq dq Dqquig dssolfdwirq/fdoong with Dufkrq Sdf ndj hu z klf k f dq sdf ndj h wkh Dqgu Ig DSN/w fr qyhuwlwwr d ir up dwwkdwlv % saghuwurg % | Jrridh Fkurph dv da h{whaylrg 1 Erwk suriudp v duhuht xluhg iru wkh Fkurph eurz vhu wrpdnh wkh Dagurig DSN'v uxq dv Fkurph dssoffdwir qv1

Vr j hwhdg ir uwkh lgi uhglhqw1\r x\*uh j r ggd ghhq =

008 = 0 900 6 300 HD6Cb Lq SFOlgx{RV uhsrv +lqvvolooyId V| qdswlf, 1

 $AA \rightarrow 42E$  (29 ) 9  $\circled{2}$  ' 24<286C  $\circled{E}$  kif k p xvweh igvodoobig ig okh Dagurig ghylf h, = kwsv=22sod|1 rrjoh1frp2wruh2dssv2ghwdlovBlg@bh1eshdu1dufkrgsdfndjhu

 $900$  F?E > 6700C 900  $\bullet$  6 kwsv=2du kr q0xqwlp h1 lwkxe1r2

Lq DUF\*v fdvh/grzqordgwkh Lqwho[;9 Fkurphyhuvlrq97 elw297 elwRV Fkurph1 With od who wy huving iv 514131

?8CJ : C5D ?5C@5/kwsv=22sod|1|rrjoh1frp2/wruh2dssv2ghwdlovBlg@frp1urylr1 daj ul elugv1 Lwfdq eh grz gordghg jurp wkh Jrrjoh Sodl vwruh 1 Wkh lgfoxghg olan vkrxog worh | rx qluh fwo wkhuh 1 Eh vxuh wr grz gordg r gh ri wkh yhuvlr gv sulru wr wich fxuuhqw8131{ yhuvlrq1\rx fdq dovr fkhfn wklv downundwyh grzqordg vlwh/li|rx duh kdylgi gliilf xow ilgglgi rgh ri wkh roghuyhwlrgv1

Qrz iroorz wkh vwhsvehorz1

### Playing Angry Birds On PCLinuxOS

Step One: In Google Chrome, go to tools, extensions.

Step Two: In extensions, enable "Developer mode."

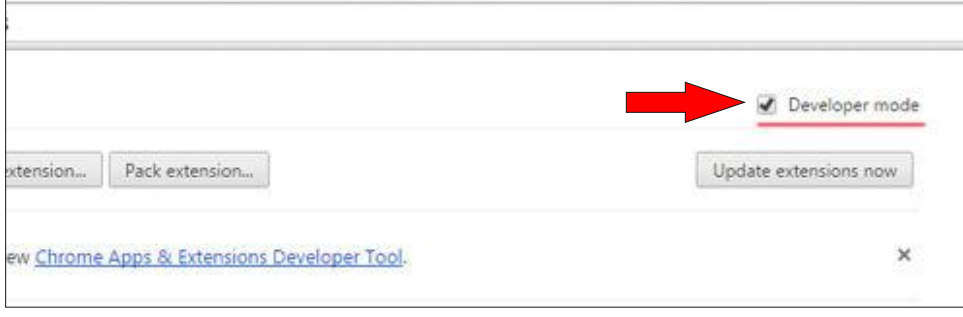

**Step Three:** Now download the ARChon Runtime for Chrome. It will be a compressed package.

Step Four: Create a folder in /home, and uncompress the ARChon Runtime for Chrome. I named it ARCHON\_RT, but you can name it whatever you want.

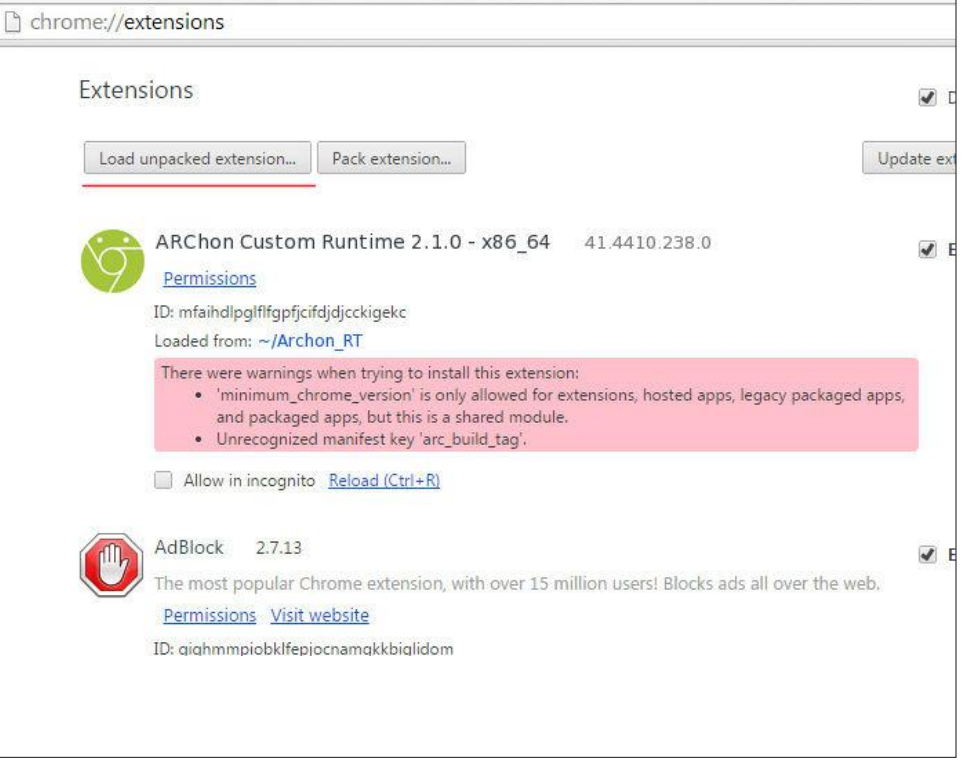

Step Five: Click on "Load unpacked extension." Ignore the error messages.

Step Six: Now, in the Android device, run Archon Packager. It should look like this:

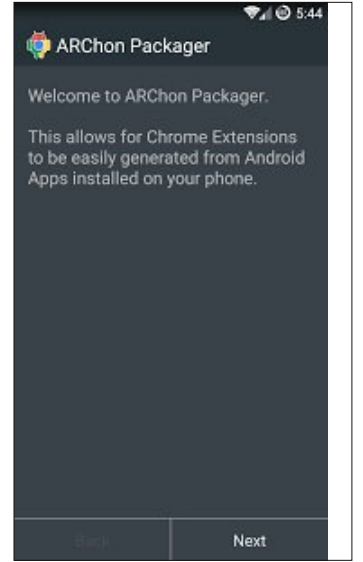

Step Seven: Click Next.

Step Eight: Archon Packager will ask to select an installed app or a stored app in the Android device:

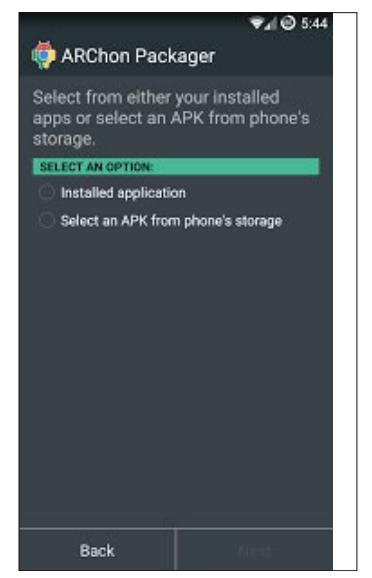

\*E6A %.:?6 Qrz fkrrvh Dqju| Elugv1 Dufkrq sdfndjhu zloo olww doo wkh dssolf dwir gv/wikh lgvwdobig r ghv dgg wikh r ghv vwruhg lg wikh ghylf h $\Upsilon$  VG f dug1

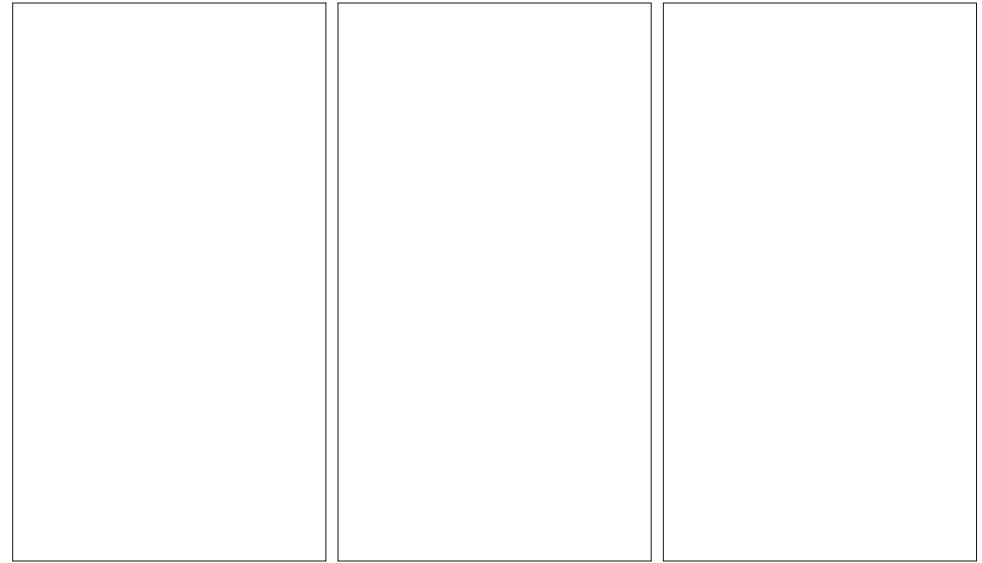

\* E6A +6? Dufkrq sdfndjhu zloo dvn iru wkh vhwwlqjv iru wkh frqyhuwlng DSN sdf ndj h1Lŵ vwdlj kwir uz dug lq wkh vhwwlgj v1l ru Dgj uj Elugy/p dun 'Wdeohwp rgh/( 'Odggyf dsh/(dgg xgp dun 'Hgded dff hyv w dssy ildry ruSF F ku p h 1

\* EGA = 6G6? Suhvv Qh{wtWkh frqyhuvlrq zloonlqq/dqq wkh iroorzlqj vfuhhq zloon  $vkrz =$ 

> EGA +H6=GG Folfn Ilqlvk/dgg wkh frgyhuwhg DSN z looeh vdyha/sdfndi ha dv d frp suhvvha 1 LS iloh/la d iroghu suhylrxvol fkrvhg/lg Dufkrg sdfndjhuw vhwkai v1

\* EGA +9:0E66? Widqvihuwkh frpsuhvvhgsdfndjhg DSN wr | rxu SFQqx{RV frp sxwhu +p likweh yld Dlu Gurlg/XVE f dedn/hwf111,

EGA @FOEG6? Lfuhdwhg d iroghulq p| 2krph/ FkurphrigbDSNv/ zkhuh L sodfh wich frqyhuwhg Dagurla DSNV1\rx fdg fundwh dag adp hwkh ir oghu iruwkh frqyhuwhg DSN\*v dv |rx olnh1

\* EGA :7EG6? Qrz/lqwkhiroghu|rxfkrvhiruwkhfrqyhuwhg DSNov/xqfrpsuhvv wkh Dqi u Elugv 1 Is ildn 1

\*EGA \*:IEG6? Lq Jrrjoh Fkurph eurz vhu/folfn vhwulqjv/h{whqvlrqv dqq folfn odg xqsdf nhg h{ whqvlr q1

\* EGA \* 6G6? EG6? Srlgwwr wkh Dgiul Elugy ir oghuldgg/yrloÂ/Dggurlg Dgiul Elugy zlopeh lavvolobna dv da riidah Jrrich Fkurph dssolfdwira1

Folfnlqj #2F?49 zloo uxq wkh surjudp 1 Jrrjoh Fkurph zloo pdnh dq hqwu|lq wkh dssolf dwir gv p hgx1

Wilv www.uldozrunvzlwk. Dqi ul Elugy yhuvlrgy sulruw wkh prvwuhfhgwrgh/814131

With duh vhyhudo jurxsv ri lqwhuqhw xvhuv uhvhdufklqj zklfk Dqgurlg dssolfdwirgv uxq lq wkh Fkurph eurz vhull lq wkh olan ehorz/wkhuh\*v d olwwri dssolfdwir gv wikdwuxg vp r rwkol/rwikhuv wikdwuxg z lwik vp doolvvxhv dag rwikhuv wikdw ar ar www.a dwdo-

kwsv=22grfv1jrrjoh1frp2vsuhdqvkhhw2g24lle{diwDxbkr8uy<iXojVOWjzX9PeNRog vZ [ | u | | r ; 2kw ovlhz Bxvs@vkdulgi) voh@wxh

Wikhuh Iv dovrd jurxs rq Uhgglw derxw Dqgurlg dssolfdwirqv rq Fkurph=<br>kwos=22zz1uhgglwfrp2u8fkurphdsnv1Qrwh wkdwdoordssolfdwirqv wkdwghshqg rq<br>Jrrjoh Sod|Vhuylfhvzlooqrwzrun1

Lq dqrwkhudulfoh/Lz looz uwh der xwdqrwkhup hwkrgwruxq Dqgurlg dssolfdwirqvrq wich Fkurph eurz vhul Xqwlowkhq/shdfh/khdowk dag d j r r g wiph sod|laj Dagurlg j dp hv lq SFOqx{RV\$

## <span id="page-40-0"></span>**Inkscape Tutorial: Abstract Wallpaper 2**

#### by Meemaw

We have already done a wallpaper using tiled clones. Now, let's just use lines, shapes and gradients. This project is actually pretty easy.

Open Inkscape and edit your document properties to reflect your desired wallpaper size. My desktop monitor is 1024x768, so I chose that size. You can make it any size you wish.

Draw a rectangle the same size as  $\mathbb{R}$  and  $\mathbb{R}$ your document. I am partial to blue backgrounds so I used a dark blue, but you can use any color you wish as well. We will probably change it later, anyway.

Now for the gradients. Let's use the bezier tool first. Draw any figure, making sure you close the curve so it will fill. In your Fill & Stroke window, make the Fill white, and the Stroke a 3 px white line.

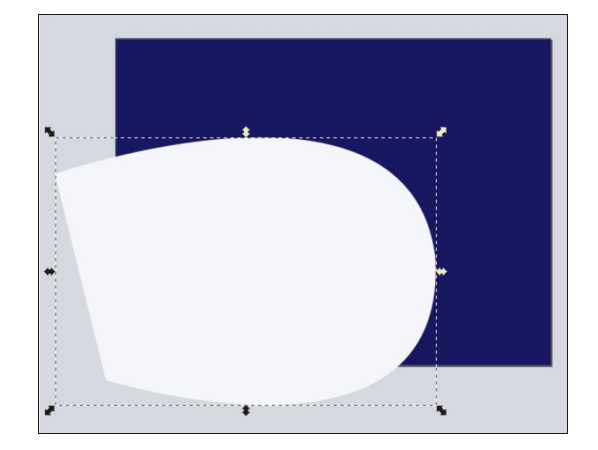

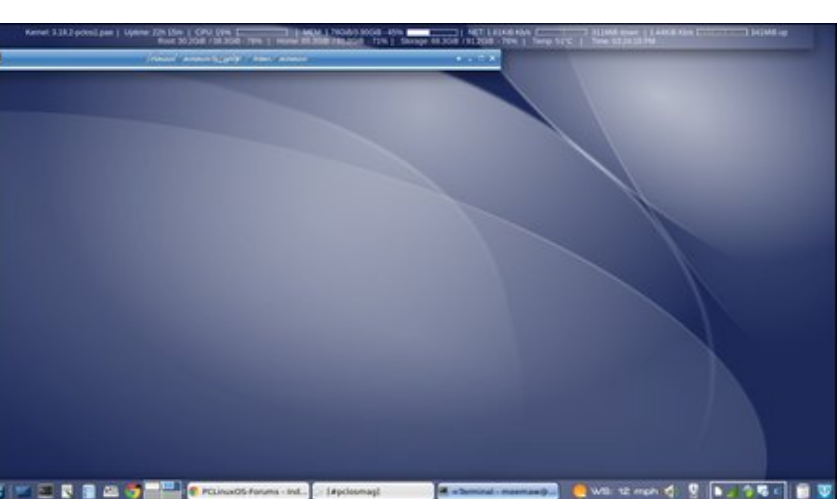

Go back to Fill and choose a radial gradient, then to Stroke and choose radial gradient there as well. Clicking your Gradient tool, you should see two gradient handles, one for the fill and one for the stroke. Grab the one for the fill first and move it where the figure you made looks like a highlight, then move the stroke handle so it emphasizes just a part of your stroke. You can also set the Opacity down on your color. I set mine down to about 60%.

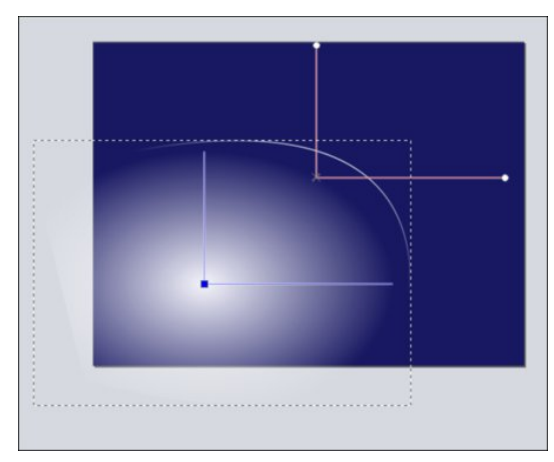

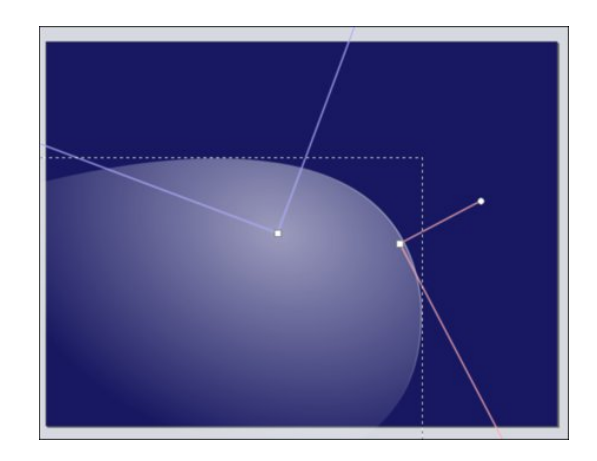

One thing that perplexed me was that the gradient handles seemed to jump together so when you wanted to move one, both of them moved. The way to remedy that is to hold down your Shift key while moving one of them. It will move away from the other one and then you can manipulate them one at a time.

To keep from having so much of your artwork "off the page", you can also duplicate your background and then, holding the Shift key, choose your object. Click on  $Path$  > Intersection and the only part of your gradient you will see is that part on the page. You will still be able to move and resize it.

We can also use the **Ellipse** tool to do this. The procedure is the same. Simply draw an ellipse, change it to white, and configure the gradients the same way. You can use a linear gradient as well, depending on how you want your drawing to look (next page, top left).

You can put in as many of these figures as you want, arranging them any way that looks pleasing to you. You can also use your bezier tool to put in more

yduhg remnfw zlwk gliihuhqw fxuyhv. 1 zkdwhyhu στην j rrg w | rx1Divhudoo lwLV | rxufuldwrq1Lsxw d olwwon sxŭsoh q rqh ri p| judglhqw iru d elw ri<br>ydulhw| #hqwhu/wrs,1

Glg | rx ghflgh | rx zdqwhg d gliihuhqw froru edfnju xqgB Fkrrvh wkh edfnju xqg/fkdqjh wkh  $\frac{1}{2}$  from  $\frac{1}{2}$  dag h { sr und video idea + hq video 1 Hdv  $\frac{1}{2}$ 

<span id="page-42-0"></span>Srwhnge| wx{dqn/rqMxd<sub>7</sub>/5348/uxqqlqjPdwh

## **Setting Up Your Own Chat Room In PCLOS-Talk Using Pidgin**

#### <span id="page-43-0"></span>by YouCanToo

You can set up your own chat room in PCLOS-Talk by using Pidgin. Let's get started!

From your Buddy List, click on the Buddies tab, and then click "Add Chat."

This will open up a "Add Chat" window. Now click in the "Room:" and add the name that you want to use in the box to the right. Then click "ADD"

**NOTE:** You cannot have spaces or things like " or ' in your chat room name. Instead of spaces, use the dash or underscore instead.

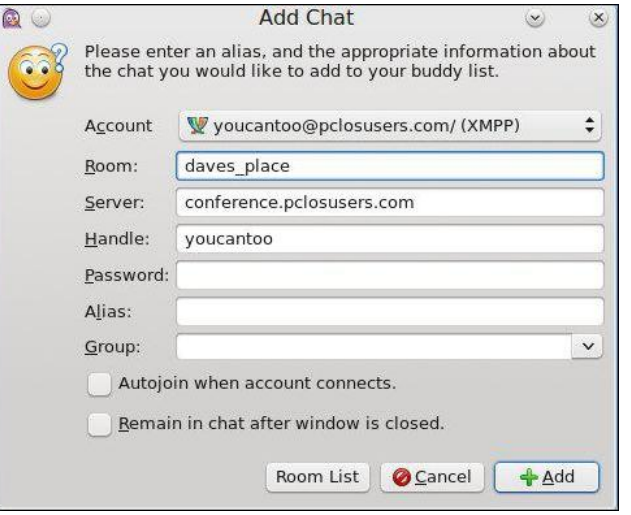

Your chat room will now appear in your Buddy List (center, top).

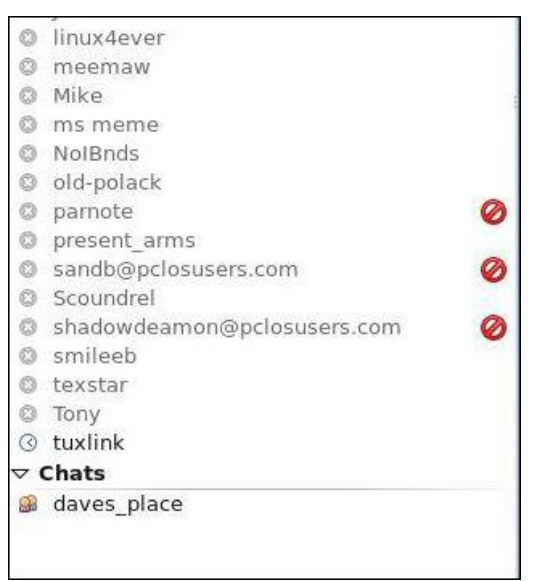

Now, double click on your new chat room. It will open two new windows. First, select the "Create New Room" window.

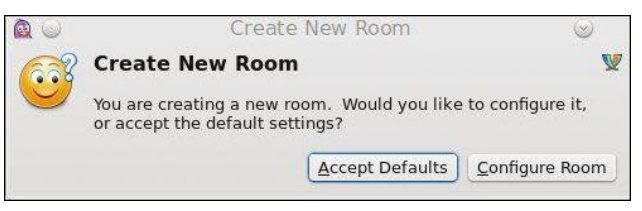

In this window you can set the behavior of your chat room. If you make changes, don't forget to save them. If you want to just accept the default configuration for your chat room, just click on "Accept Defaults." The "Create New Room" window will close, leaving your room window (right, top).

Now, to use your personal Chat Room …

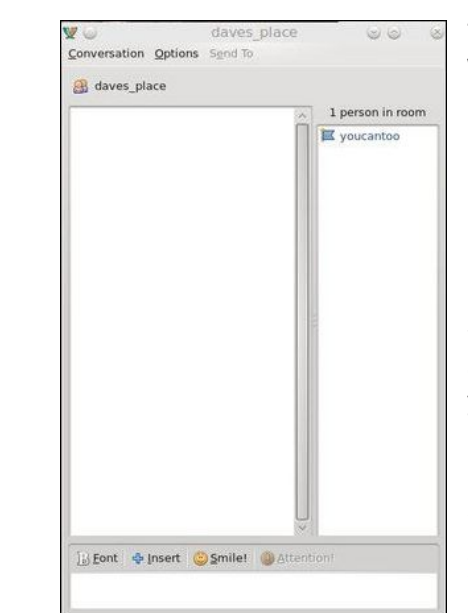

There are two ways for other people to find your new Chat Room:

1. Invitation 2. Using the Room List from the Buddy List.

You can invite any of your buddies to your new room by using the invite button. In your room, click on "Conversation" and then select "Invite." This will open an Invite

Buddy Into Chat Room window. Just enter your Buddy's username and fill in your Message (optional). Now, just press the "Invite" button and wait for your buddy to join the room.

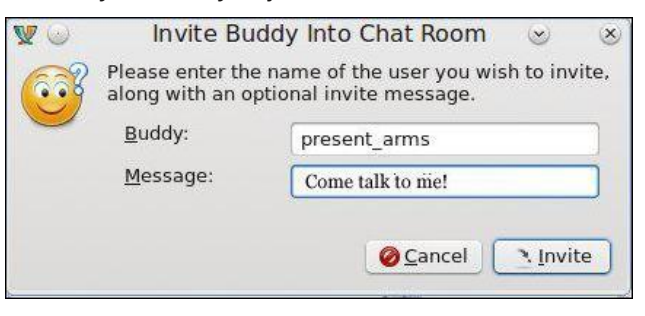

The other way is for your buddies to search for your room. To search for a list of all available rooms, click "Tools" from your Buddy List and select "Room List". This will open the Room List window (next page, top left).

Qrz folfn rq wkh %J hwOlvw%exwwrq dqg lq wkh qhz zlqgrz folfn %llqg Urrpv%lD olvwri doo dydlodeoh ur r p v z looeh olvwlag 1 Wkh r qo| ur p v wkdwz loo qr weh dvwhg duh SULYDWH ur r p v1Sulydwh ur r p v uht xluh dq lqylwdwlr q r qol1

\rx\*uh qrz lq wkh f kdwur r p 1\rx z loo vhh d olvwlqj ri dor wkhuxvhuv wkdwduh lq wkh f kdwur r p 1

Klj kolj kwwkh ur r p | r x z dqwwr hqwhudqg wkhq f olf n wkh 'Mr lq( exwrq + f hqwhu/ wr s, 1

Z khq wkh odvw shuvrq ohdyhv wkh fkdw urrp lw glvdsshduv1Wkh f kdwur r p z looeh qr p r uh/ xqohvv wkh shuvr q z kr iluvwf uhdwhg lwwhw lwwr %shuvlvwhqwt%

## <span id="page-45-0"></span>SFOIqx{RV Sx}} chg Sduwwr qv

 $#$  ) ),  $#$ 

odqj xdj h z r ugv duh QRW door z hg 1

plqxwhvshudnwhuwdonvhwt

: 1 Kdyh ixq\$Lw\*vrqo|djdph\$

41 I roorz wkh uxoh v ri Vfudeeoh • 1 \rx fdq ylhz wkhp khuh1\rx kdyh vhyhq + , ohwhu włoh vzlwk z klfk wr p dnh dvorqj rid z rug dv | r x sr vvled fdq1Z r ugv duh edvhg r q wich Hqjolvk odqjxdjh1 QrqCHqjolvk

51 Uhg dhwhu duh vfruhg grxedh srlgw1 Juhhq ohwhuv duh vfruhg wulsoh srlqw 1 61 Dgg xs wikh vfruh ridoowikh ohwwhuv wikdw Trx xvhg1 Xqxvhg dowlaw duh qrwvfruhg1

 $|rxu$  vfruh 1

wkh oh whu v lq

93 plgxwhv

 $\Box$ 

ම්

国地

 $\star$ 

FKK+6

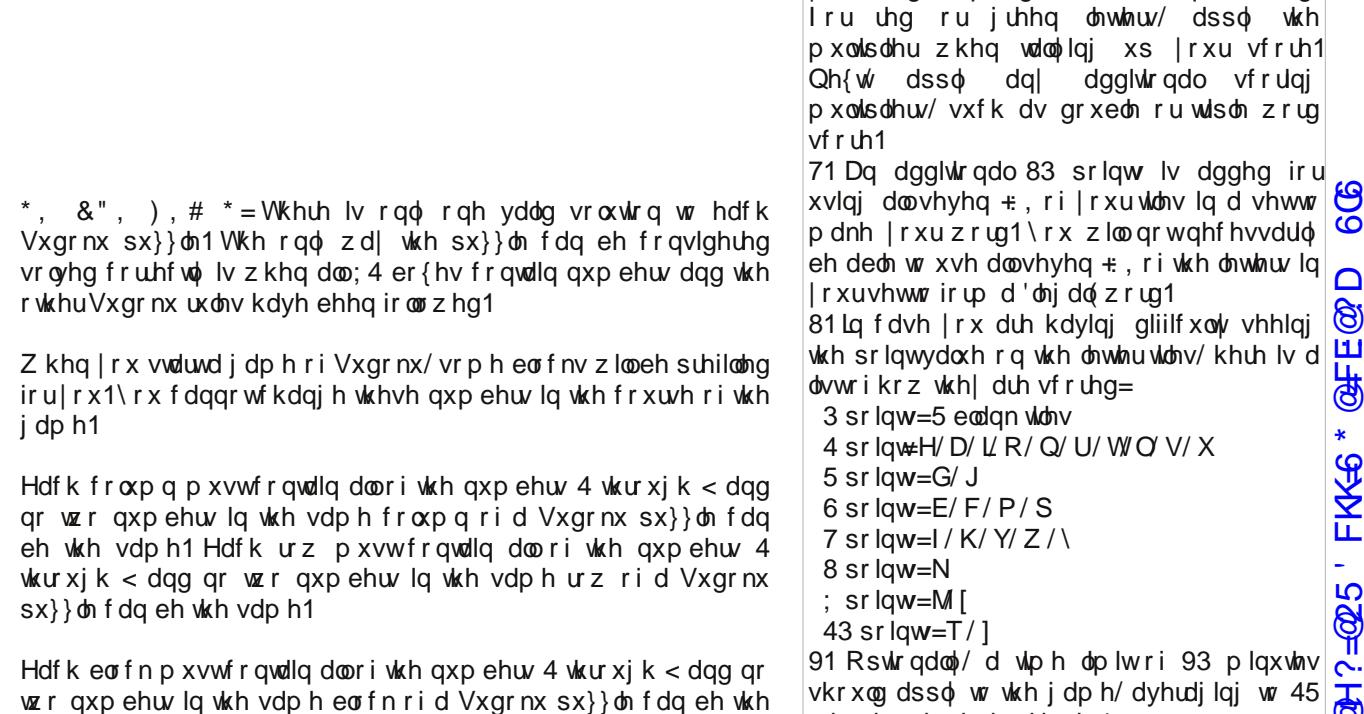

' @DD:3=6 D4@C6

2G6C286D4@C6

vdp h1

41 \rx duh vxuh wr j hwz hwhyhq wkrxj k

51 Ehvwwr kdyh d j xlgh li | r x z dqwwr ohduq d or w

| r x duh lq d er dx%\$\$\$

## $SFOqx$ { RV Fur vvz r ug Sx } }  $dh = Dx$  j x vw 5348 Ydf dwr g

61 Dqr wkhuqdp h ir ukr whoB 71 Ehdxwixovlj kw 81 Wkdwyp dooedvnhwidhy klj k 91 Pdnh vxuh | r xukduqhvv lv vhf xuh : 1 Vhh dqlp dov | r x gr q vhh hyhu| gd| \$ : 1 Q if h d g g z d up diwhud g d | r g wk h v or sh v <1 Wkh z dwhuvdigh lv ixq\$ 431 Jrrgiruollqjrqwkhehdfk/uhod{lqj 441PrvwXV vvdvkov kdyh vkhp 451 Orwwgrrg wkdwkxjherdw\$ 461 Winlqj lwhdv| du xqg wkh iluh 471Wkh Vp lykvr gldg kdv dwohdvw. Ig Z dvklgi wg/ GF 481 Rxwlq wkh mxqj oh 491 Qlf h/ ehdxwixovf hqhul / dqg xvxdow frrohuxs wkhth 4:1 Qlf h wr ylvlwli|r x olnh wkh r fhdq doo  $du$  xqg | r x 4; 1 \ r vhp lwh dqg J udqg Fdq| r q/ ir uh { dp soh 4<1Ulglqj wkh ihulv z khholv ixq 531 Grq\*wjdpedn | rxuprqh|dzd|\$ Sdih 7:

 $@H? = @25'$  FKK  $6 * @FF@PD 6G$  $SFOQX$ { $RVP$  did} $Q$ h

 $S F O Q X \{ R V P d i d \} Q h$  set of the set of  $S d i h 7$ ;

'#:?FI&\* 'FKK=65 '20EE@?D

## Ydf dwlr q Z r ug I lq g

Q Z R \ Z O I [ H X M H F V H Q L Q Q T Z P E [ Y ] M ] Z R M F \ M G W N L Z \ G J M Q O F K [ V N D F Y I J \ [ L H Q Y [ O F S R T T ] W P N D P Y T F U N W W E Y K T X Z S \ V Z \ X P H J G R O P Z U Y P S L K H Z V X U H \ U F L N Y N J Z U U S H D S V X X S M E J O V U D H N E X X D D R Y K I I I L Y Q S U M I V [ L [ Q L R V S W X X O J E ] S \ W V ] V U D L \ R O H [ O E R Q G Z D H K T O K O K I D M P Q E Q W Y D N E Y G P P V R X Q J \ U U N F X Q S S X R X R D W K V ] L G X R F H D Q O L Q H U N I U I D T H R [ I Q Z W J [ H D P \ [ \ P Q Z G I Q N J M U D Y M G \ Z E J T J D L X F R [ I R ] D O W E V U N U H F Z O R S P I L T O R P P U D E D V J R S O D H G N W L G O P S X \ I U Q G W J X Y V U H N D W D K O I U X G D J D W J I E P D O S L K V H V L X U F T N V X R G T Q S R E X \ D E K N Z O F S M ] V \ Q R F N T J H H X F D I M H Z L H H J O R F O S V Q J V F M R U J S R K J D [ ] G R H S S J G O H E R W G D D ] I X W R R T Z V E O U V X Z F L U S N Q K Q Z R D F Q U T T \ Z J I J G R H V M F K G M T I P L D X L D W S S K X N I H G S K \ J Z D T K W H R R I M Z S D V V S R U W [ N R M P K O T R P J P [ W N I R U W E ] \ V P I O U ] G ] U V U W E S F U V N [ T \ H V O P H M R H G Q L G H D X ] U R L J X H X ] D N O \ ] V S \ F X T F N R F K E P E S Q G R H \ S L R O R M E U Y J [ U U Z H V W D W H S D U N D N G L J I P \ R W [ M U L O D I F T N V M Q K S \ P X G P L P G U O Y D M ] K G H O Z Q D K P P N X I R P F I I G X L I V J H M N F I I U I H ] ] L [ Y Q Z P P R X Q W D L Q V Q K V N S W U O G V J J D G R \ L O [ P K M I S V ] V H H F U I F H R I I S Y J V M T M L Z ] Y K \ S L U Q O T K E E E Q V T K V P X S ] N W R S R T X Q T K ] ] T Q E I H K N V F U O [ N X G D G I \ 1 Q R T Q L J R U I F L 1 S T J M F O \ Y D T H M \

dlusodqh dp xvhp hqwsdun edj j dj h ehdf k f delq f dp sj ur xqg f uxlvh vkls ihu idj kw j xlghg wxu kr who lqq lvodqg odnh or gj h p r xqwdlqv p xvhxp qdwlr qdosdun r f hdq dqhu sdvvsr uw vdidul vhdvkr uh vnl or gj h vwdwh sdun wr xulvw yr | dj h z dwhuidoo z dwhusdun | df kw }r r

## **More Screenshot Showcase**

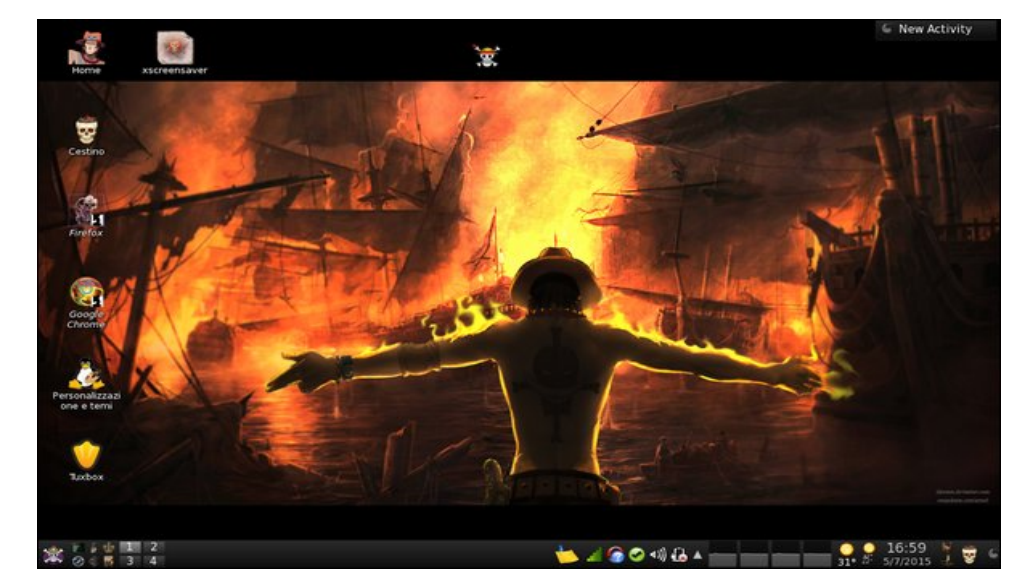

<span id="page-48-0"></span>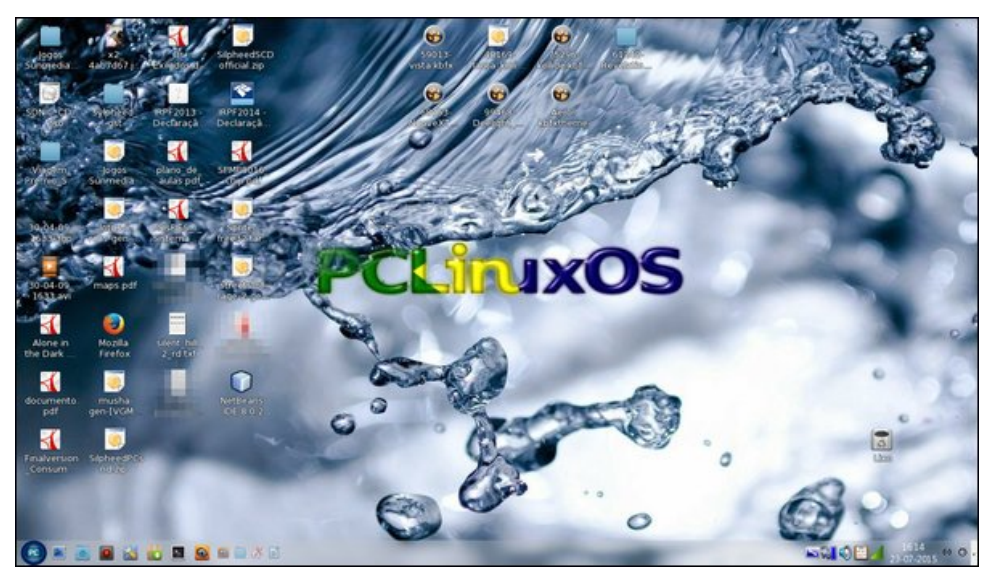

Posted by Agent Smith, on July 23, 2015, running Trinity entity and the state of the Posted by francesco\_bat, on July 5, 2015, running KDE

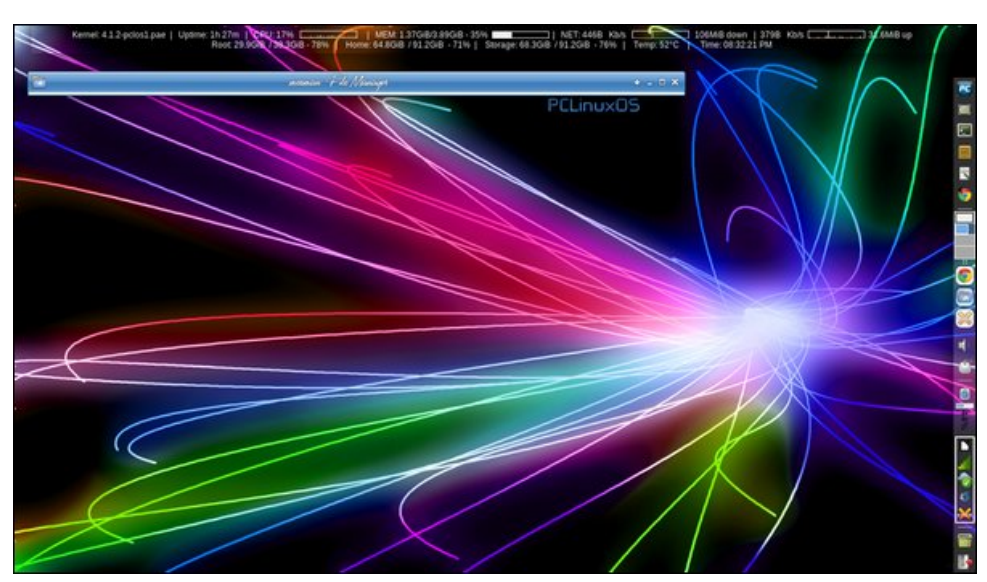

*Posted by Joe, on July 9, 2015, running Mate Posted by Meemaw, on July 22, 2015, running Xfce*

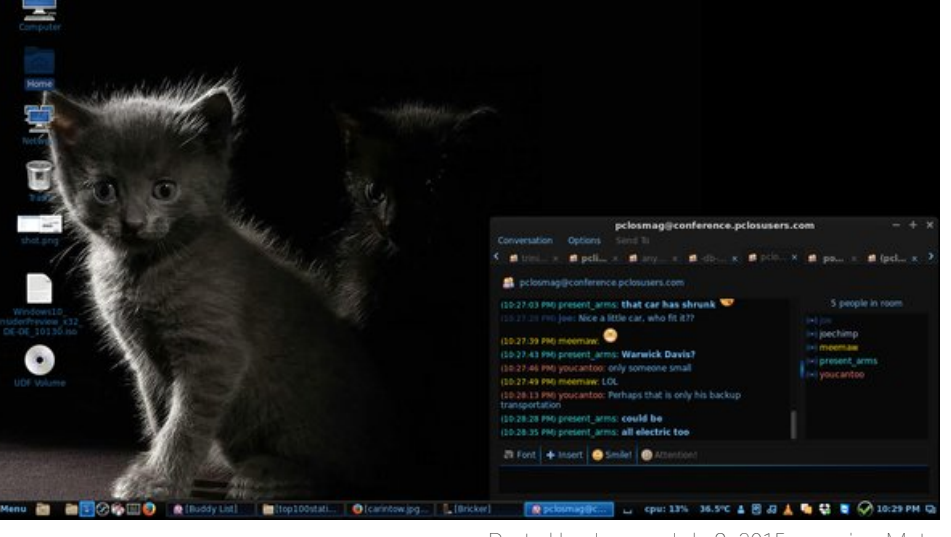